### **VYSOKÉ UCENI TECHNICKE V BRNE BRNO UNIVERSITY OF TECHNOLOGY**

FAKULTA INFORMAČNÍCH TECHNOLOGIÍ ÚSTAV INFORMAČNÍCH SYSTÉMŮ

**FACULTY OF INFORMATION TECHNOLOGY DEPARTMENT OF INFORMATION SYSTEMS** 

# WEBOVÁ PREZENTACE OBECNÍHO ÚŘADU JAKO WIKI

BAKALÁŘSKÁ PRÁCE BACHELOR'S THESIS

AUTOR PRÁCE JAN SVOBODA AUTHOR

**BRNO 2007** 

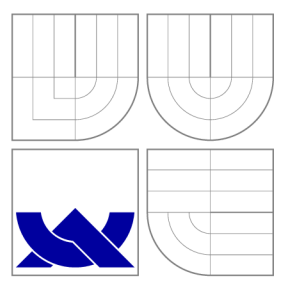

### VYSOKÉ UČENÍ TECHNICKÉ V BRNĚ **BRNO UNIVERSITY OF TECHNOLOGY**

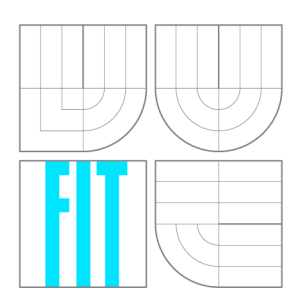

FAKULTA INFORMAČNÍCH TECHNOLOGII USTAV INFORMACNICH SYSTEMU

**FACULTY OF INFORMATION TECHNOLOGY DEPARTMENT OF INFORMATION SYSTEMS** 

# WEBOVÁ PREZENTACE OBECNÍHO ÚŘADU

### JAKO WIKI

WEB PRESENTATION FOR LOCAL AUTHORITY VIA WIKI

BAKALÁŘSKÁ PRÁCE BACHELOR'S THESIS

AUTOR PRÁCE AUTHOR

VEDOUCÍ PRÁCE **SUPERVISOR** 

JAN SVOBODA

Mgr. MAREK RYCHLÝ

**BRNO 2007** 

*Zadání bakäláfské práce/5 lQ4/2Q06/x\$vobc60* 

**Vysoké učení technické v Brně - Fakulta informačních technologií** 

Ústav informačních systémů h v v roce v roce v rok Akademický rok 2006/2007

### **Zadání bakalářské práce**

#### Řešitel: Svoboda Jan

Obor: Informační technologie

#### Téma: Webová prezentace obecního úřadu jako Wiki

Kategorie: Web

Pokyny :

- 1. Seznamte se s legislativou ČR k povinnostem obecního úřadu (dále OU) o poskytování informací veřejnosti. Zpracujte analýzu současného stavu prezentace vybraného OU s ohledem na legislativní povinosti, respektování standardů pro web (W3C std., přístupnost apod.) a náročnost údržby (aktualizace, bezpečnost, zálohování).
- 2. Seznamte se s technologií Wiki, open-source implementacemi Wiki a zpracováním webových prezentací pomocí Wiki.
- 3. Navrhněte systém pro webovou prezentaci OU využívající Wiki. Zaměřte se na zachování vzhledu nové prezentace vzhledem k původní a na dodržování povinností a standardů z bodu 1. Diskutujte vliv technologie Wiki na náročnost údržby webové prezentace.
- 4. Implementujte webovou prezentaci vybraného OU pomocí Wiki. Vhodně upravte některou open-source implementaci Wiki (úprava vzhledu, chování, doplnění pluginů).
- 5. Diskutujte výsledky práce a navrhněte možná vylepšení.

Literatura :

- zákon č. 106/199 9 Sb. , o svobodném přístupu k informacím.
- $\bullet$  zákon č. 500/2004 Sb., správní řád.
- Bo Leuf, Ward Cunningham. The Wiki Way: Quick Collaboration on the Web. 2nd printing, Addison Wesley, 2004. ISBN 0-201-71499-X [http://leuf.net/ww/wikidn?TheWikiWay]
- existující implementace Wiki systémů a Wiki webových prezentací
- Při obhajobě semestrální části projektu je požadováno:
	- $\bullet$  Bod 1 a 2.

Podrobné závazné pokyny pro vypracování bakalářské práce naleznete na adrese [http://www.fit.vutbr.cz/info/szz](http://www.fit.vutbr.cz/info/szz/) /

Technická zpráva bakalářské práce musí obsahovat formulaci cíle, charakteristiku současného stavu, teoretická a odborná východiska řešených problémů a specifikaci etap (20 až 30 % celkového rozsahu technické zprávy).

Student odevzdá v jednom výtisku technickou zprávu a v elektronické podobě zdrojový text technické zprávy, úplnou programovou dokumentaci a zdrojové texty programů. Informace v elektronické podobě budou uloženy na standardním paměťovém médiu (disketa, CD-ROM), které bude vloženo do písemné zprávy tak, aby nemohlo dojít k jeho ztrátě při běžné manipulaci.

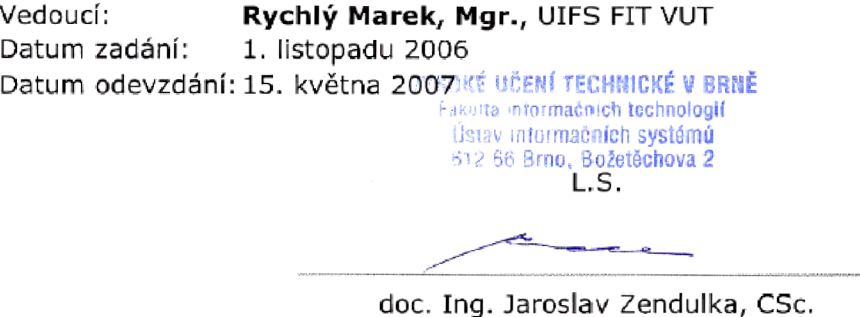

*vedoucí ústavu* 

### **LICENČNÍ SMLOUVA POSKYTOVANÁ K VÝKONU PRÁVA UŽÍT ŠKOLNÍ DÍLO**

uzavřená mezi smluvními stranami

#### **1. Pan**

Jméno a příjmení: **Jan Svoboda**  ld studenta: 84137 Bytem: Stonava 905, 735 34 Stonava Narozen: 31. 10. 1984, Karviná (dále jen "autor")

a

### **2.** Vysoké **učení technické** v **Brně**

Fakulta informačních technologií se sídlem Božetěchova 2/1,612 66 Brno, IČO 00216305 jejímž jménem jedná na základě písemného pověření děkanem fakulty:

(dále jen "nabyvatel")

### **Článek** 1 **Specifikace školního díla**

1. Předmětem této smlouvy je vysokoškolská kvalifikační práce (VŠKP): bakalářská práce

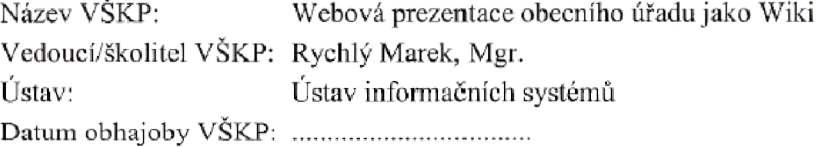

VŠKP odevzdal autor nabyvateli v:

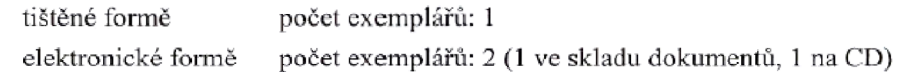

- 2, Autor prohlašuje, že vytvořil samostatnou vlastní tvůrčí činností dílo shora popsané a specifikované. Autor dále prohlašuje, že při zpracovávání díla se sám nedostal do rozporu s autorským zákonem a předpisy souvisejícími a že je dílo dílem původním.
- 3. Dílo je chráněno jako dílo dle autorského zákona v platném znění.
- 4. Autor potvrzuje, že listinná a elektronická verze díla je identická.

#### **Článek 2 Udělení licenčního oprávnění**

- 1. Autor touto smlouvou poskytuje nabyvateli oprávnění (licenci) k výkonu práva uvedené dílo nevýdělečně užít, archivovat a zpřístupnit ke studijním, výukovým a výzkumným účelům včetně pořizování výpisů, opisů a rozmnoženin.
- 2. Licence je poskytována celosvětově, pro celou dobu trvání autorských a majetkových práv k dílu.
- 3. Autor souhlasí sc zveřejněním díla v databázi přístupné v mezinárodní síti:
	- $\Box$  ihned po uzavření této smlouvy
	- **13** 1 rok po uzavření této smlouvy
	- $\Box$  3 roky po uzavření této smlouvy
	- $\Box$  5 let po uzavření této smlouvy
	- $\Box$  10 let po uzavření této smlouvy
	- {/. důvodu utajení v něm obsažených informací)
- 4. Nevýdělečné zveřejňováni díla nabyvatelem v souladu s ustanovením § 47b zákona £. 111/ 1998 Sb., v platném znění, nevyžaduje licenci a nabyvatel je k němu povinen a oprávněn ze zákona.

#### **Článek 3 Závěrečná ustanovení**

- 1. Smlouva je sepsána ve třech vyhotoveních s platností originálu, přičemž po jednom vyhotovení obdrží autor a nabyvatel, další vyhotovení je vloženo do VŠKP.
- 2. Vztahy mezi smluvním: stranami vzniklé a neupravené touto smlouvou se řídí autorským zákonem, občanským zákoníkem, vysokoškolským zákonem, zákonem o archivnictví, v platném znění apopř. dalšími právními předpisy.
- 3. Licenční smlouva byla uzavřena na základě svobodné a pravé vůle smluvních stran, s plným porozuměním jejímu textu i důsledkům, nikoliv v tísni a za nápadně nevýhodných podmínek.
- 4. Licenční smlouva nabývá platnosti a účinnosti dnem jejího podpisu oběma smluvními stranami.

V B mě dne:

Jen Gobola

Nabyvatel

### Abstrakt

Bakalářská práce pojednává o možnostech využití wiki systémů pro prezentaci obecních úřadů. Její součástí je i legislativní analýza požadavků na takovouto prezentaci a je definována specifikace takové aplikace. Na základě těchto zjištění je proveden návrh a implementace, která je ověřena v jednom konkretním wiki systému jménem XWiki.

### Klíčová slova

webová prezentace, obecní úřad, wiki systém, XWiki

### Abstract

The Bachelor's Thesis discusses an application of wiki technology as a web presentation of a local authority. The thesis contains legislative and user requirements analysis and specification of that application. It describes design and implementation, which is demonstrated as a modification of the XWiki system.

### Keywords

web presentation, local authority, wiki system, XWiki

### **Citace**

Jan Svoboda: Webová prezentace obecního úřadu jako Wiki, bakalářská práce, Brno, FIT VUT v Brně, 2007

### Webová prezentace obecního úřadu jako Wiki

### Prohlášení

Prohlašuji, že jsem tuto bakalářskou práci vypracoval samostatně pod vedením pana Mgr. Marka Rychlého. Všechny literární prameny, publikace a jiné zdroje, ze kterých jsem čerpal jsou řádně uvedeny v seznamu použitých zdrojů.

> Jan Svoboda 10. května 2007

### Poděkování

Tímto bych chtěl poděkovat především vedoucímu bakalářské práce panu Mgr. Markovi Rychlému, za seznámení s problematikou wiki systému a za cenné připomínky, které mi sděloval při konzultacích. Dále mé díky patří také rodičům a přátelům, kteří mě podporovali a upevňovali v optimismu při řešení problémů.

© Jan Svoboda, 2007.

*Tato práce vznikla jako školní dílo na Vysokém učení technickém v Brně, Fakultě informačních technologií. Práce je chráněna autorským zákonem a její užití bez udělení oprávnění autorem je nezákonné, s výjimkou zákonem definovaných případů.* 

# **Obsah**

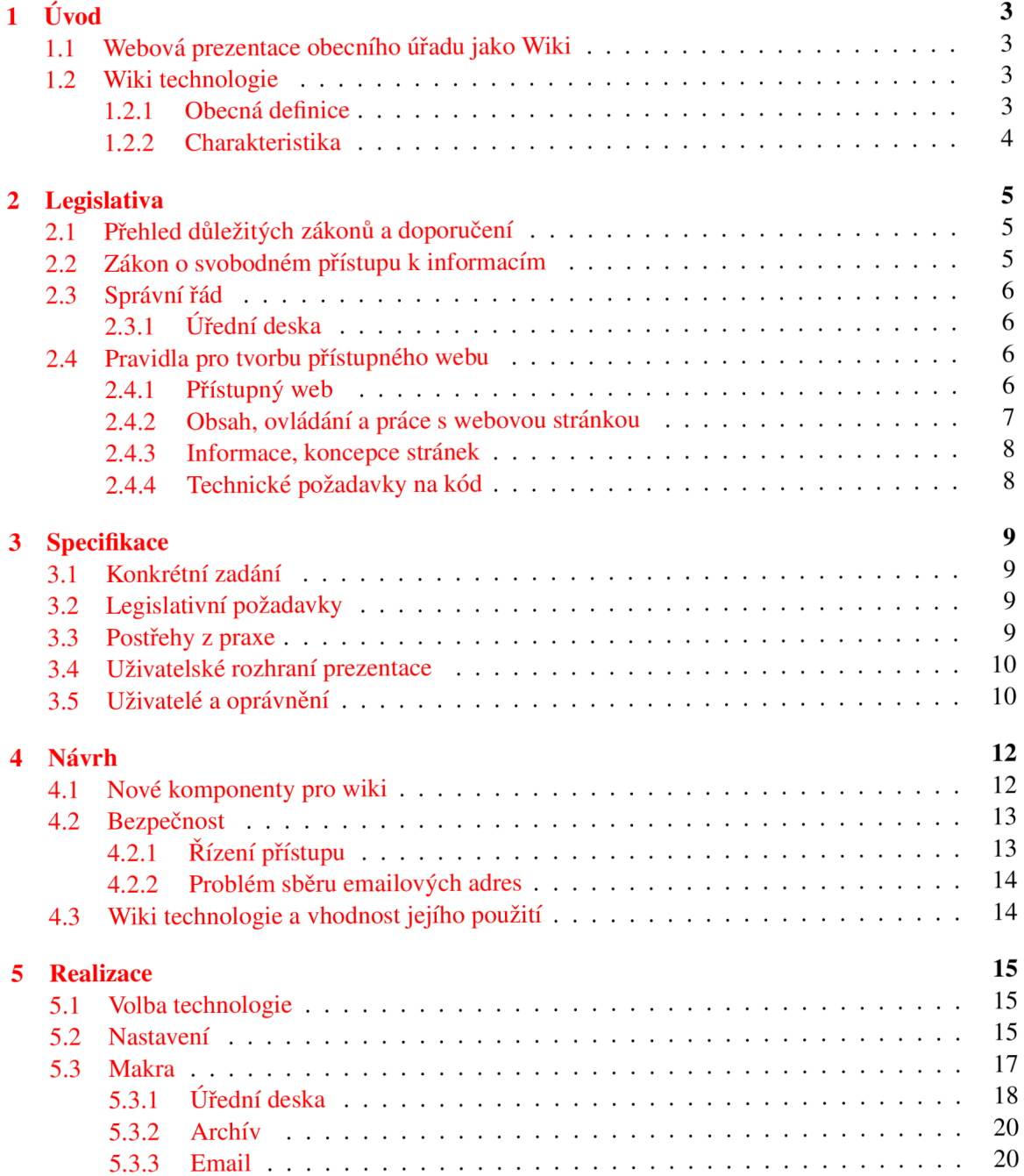

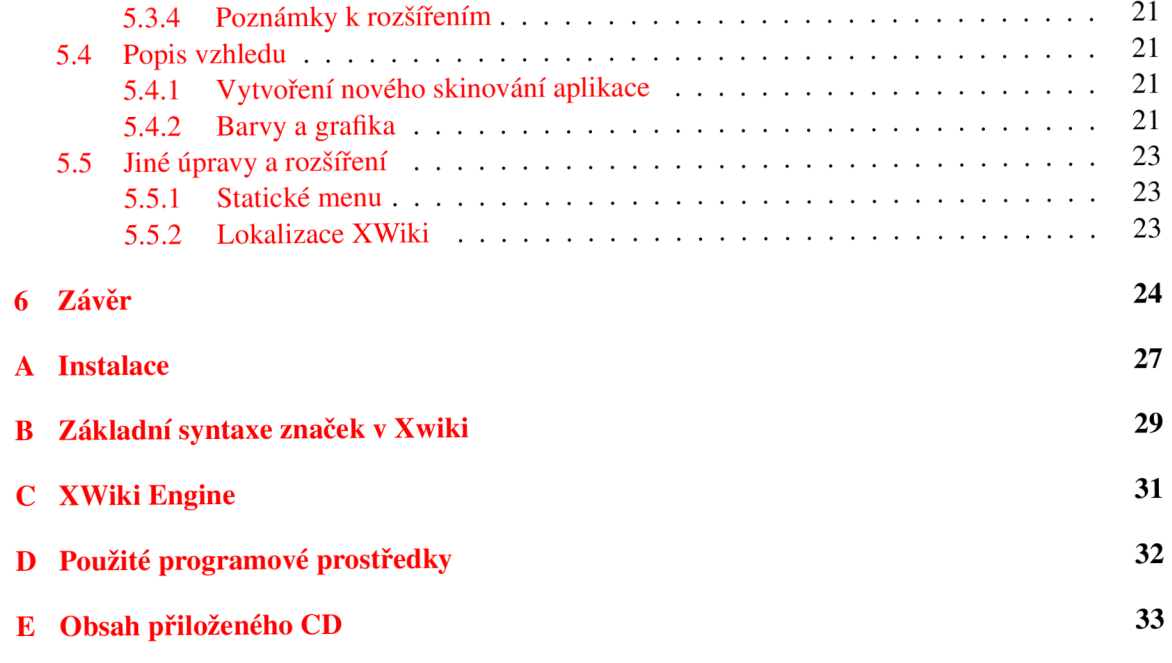

### **Kapitola 1**

# **Úvod**

### **1.1 Webová prezentace obecního úřadu jako Wiki**

S nástupem informačních technologií roste potřeba lidí získávat informace snadno a rychle pomocí webových prezentací na internetu. Tyto informace jsou vyžadovány nejen od komerčních institucí a firem, ale často především od státu a jeho úřadů. Pakliže jsou přehledně a dobře dohledatelné je to časově efektivní a tedy i finančně výhodné nejen pro občany, ale i pro úřady respektive stát, ten pak nemusí vynakládat nadbytečné prostředky na zaměstnávání lidí, kteří by tyto informace jednotlivým občanům museli poskytovat.

Avšak má-li se občan k informacím na webových prezentacích úřadů dostat, musí je zde někdo pravidelně zveřejňovat a to především pro menší obce může být poměrně velkým problémem, protože ne každá obec je schopna zaměstnat člověka, který se stará o informační technologie. Tam, kde ve velkém městě se náklady na tohoto zaměstnance ztratí, protože jeho užitná hodnota je díky velkému počtu občanů, pro něž služby poskytuje, vysoká, menší obce mohou řešit dilema, zda je tato služba nezbytná, přestože jejím neposkytnutím se vystavují nebezpečí rozporu se zákonem. Vznikají tak často polovičatá řešení, kterými se sice snaží víceméně plnit literu zákona, ovšem způsobem nepříliš vhodným a to jak pro úřady jako správce, tak pro občany jako uživatele.

Řešení se ovšem nabízí v podobě systému, který by umožnil, aby si menší obecní úřady mohly stránky editovat sami a to bez hlubšího vzdělání v oblasti informačních technologií a tvorbě webových prezentací jako takových. K tomuto účelu mohou posloužit různé redakční systémy anebo aplikace založené na technologii wiki. A právě druhé z uvedených řešení je předmětem této práce a má za cíl dokázat, že tato technologie má u webových prezentací malých obcí velké uplatnění, jestliže je upravena vhodně a použita na správném místě, kde lidé budou ochotni tuto technologii používat.

### **1.2 Wiki technologie**

### **1.2.1 Obecná definice**

Označení Wiki je spojováno se skupinou webových aplikací, který umožňují uživatelům upravovat obsah, v přeneseném slova smyslu pojmenovává tak software, který tyto webové stránky vytváří. V užším smyslu jsou někdy Wik i (s velkým 'W') a WikiWikiWeb používány jako odkaz na Portland Pattern Repository tedy první wiki. Zastánci tohoto významu doporučují pro rozlišení zde uváděného všeobecného významu používat malé 'w' . Namísto wiki jsou někdy používány výrazy jako wikiwiki nebo WikiWiki. Toto spojení wiki wiki pochází z havajštiny, kde znamená "rychlý"

respektive "velmi rychlý", což má symbolizovat snadnost a rychlost této technologie pro editaci obsahu webových stránek.

#### **1.2.2 Charakteristika**

Pro vytváření obsahu je použito přímo webového prohlížeče, kdy wiki systém umožňuje editovat každou ze stránek. Jednotlivé stránky jsou označovány jako wiki stránka, ale skupina stránek, která je mezi sebou obvykle propojena odkazy je pak nazývána wiki. Přístup na editaci obsahu stránek může být regulován pomocí registrace, ale existují i svobodné komunity, které registraci nevyžadují a obsah může měnit prakticky jakýkoliv uživatel na internetu. Na tomto principu fun-guje světoznámý portál [Wikipedia.org](http://Wikipedia.org)<sup>1</sup>.

Pro reprezentaci obsahu dokumentu je ve většině wiki systémů použito jednoduchého značkovacího jazyka. Tento wikitext je wiki systémem převeden na HTML<sup>2</sup>. To, že pro popis vzhledu se používá jednoduchá syntaxe wiki a je tím uživatel ochuzen o využití veškeré funkcionality, kterou HTML poskytuje, jako JavaScript, Flash a CSS<sup>3</sup>, je bráno spíše jako výhoda, protože je tím zachován konzistentní vzhled stránek. I samotné HTML se svou velkou zásobou vnořených tagů se pro rychlou a efektivní editaci dokumentů příliš nehodí, protože těmito formátovacími značkami odvádí pozornost uživatele od obsahu.

Některé modernější wiki systémy stavějí editaci obsahu i na bázi  ${\rm WYSIWIG}^4$  editace. K tomuto využívají většinou ActiveX prvků nebo pluginů a uživatel je tak technicky odstíněn od převodu na HTML. Používají se však i kombinace, kdy text z takového editoru je převáděn na wikitext a ten je až poté překládán na HTML . To má své nesporné výhody, kdy uživatelé, kteří nemají potřebný plugin, stále mohou obsah editovat pomocí wiki syntaxe dané wiki implementace. Vybavenost formátovacími instrukcemi jednotlivých wiki systémů se do značné míry liší v závislosti na použitém wiki engine. V těch jednoduchých je umožněno pouze základní formátování textu jako - tučné, podtržené písmo, kurzíva, nadpisy, seznamy, popřípadě i tabulky. V těch složitějších jsou zahrnuty především obrázky, vzorce nebo různé interaktivní elementy jako hry nebo ankety. Často pomocí pluginů jsou doplněny i ještě pokročilejší funkce jako například generování UML<sup>5</sup> diagramů z XML<sup>6</sup> souborů nebo další pro většinu uživatelů méně potřebné funkce.

V současnosti je vyvíjena snaha definovat Wiki Markup Standard, kterým by se značkovací jazyk používaný ve wiki systémech sjednotil.

<sup>&</sup>lt;sup>1</sup>Wikipedia (česky: Wikipedie) <http://www.wikipedia.org>, slovo vzniklo kombinací slov wiki a encyklopedie. Jedná se o otevřenou encyklopedií, na jejíž tvorbě spolupracují dobrovolní přispěvatelé z celého světa. Jejím cílem je tvorba a celosvětové šíření volně přístupných encyklopedických informací. Wikipedie existuje ve více než 250 jazykových verzích různého rozsahu, ale zhruba třetina je spíše jen symbolická [3].

 ${}^{2}$ HTML je zkratka z anglického HyperText Markup Language. Je standardním jazykem pro hypertext. Standard spravován konsorciem W3C. Každá webová stránka je primárně tvořena dokumentem v jazyce HTML, případně rozšířeným od další data a rozšíření [7].

<sup>&</sup>lt;sup>3</sup>CSS je zkratka pro anglický název Cascading Style Sheets. Prostředek pro definici vzhledu stránek nezávisle na jeho obsahu [7].

<sup>&</sup>lt;sup>4</sup>WYSIWYG - "What You See Is What You Get", označuje způsob editace dokumentů v počítači, při kterém je verze zobrazená na výstupu (obrazovce) vzhledově totožná s výslednou verzí dokumentu.

<sup>&</sup>lt;sup>5</sup> UML, Unified Modeling Language je grafický jazyk softwarového inženýrství pro vizualizaci, specifikaci, navrhování a dokumentaci programových systémů. Nejčastěji používané je vytvoření usecase diagramů (neboli modelu užití) dané aplikace nebo modelování ER diagramů.

<sup>&</sup>lt;sup>6</sup>XML (eXtensible Markup Language) je obecný značkovací jazyk, který byl vyvinut a standardizován konsorciem W3C. Umožňuje snadné vytváření konkrétních značkovacích jazyků pro různé účely a jako formát je vhodný pro uchovávání dat všeho druhu.

### **Kapitola 2**

# **Legislativa**

### **2.1 Přehled důležitých zákonů a doporučení**

Při vytváření webové prezentace obecního úřaduj e třeba vycházet především ze zákona č. 106/1999 Sb., o svobodném přístupu k informacím schváleného Parlamentem České republiky dne 11. května 1999, ze kterého vyplývají některé důležité skutečnosti proto, aby zamýšlená prezentace obecních úřadu byla navržena správně a tedy po formální stránce obsahovala všechny náležitosti předepsané tímto zákonem.

Během návrhu je rovněž důležité vzít v úvahu zákon č. 500/2004 Sb., správní řád, schválený Parlamentem České republiky dne 24. června 2004, který do poměrně značné míry také ovlivňuje formální požadavky na aplikaci (prezentaci), ikdyž tento zákon je již obsáhlejší i obecnější a řeší mnoho postupů a případů, které nejsou předmětem této práce. Dále je také vhodné se řídit doporučením Ministerstva informatiky a při tvorbě prezentace mít na paměti i příručku Best practice, která obsahuje soupis zásad pro tvorbu přístupného webu.

### **2.2 Zákon o svobodném přístupu k informacím**

Zákon č. 106/1999 Sb., o svobodném přístupu k informacím [4] upravuje podmínky a práva svobodného přístupu k informacím a stanovuje základní podmínky, za nichž jsou tyto informace poskytovány<sup>1</sup>. Povinnost poskytovat informace mají podle tohoto zákona státní orgány a orgány územní samosprávy, tedy i např. obecní úřady. Žadatelem o informaci může být každá fyzická i právnická osoba. V § 3 odstavci 2. je jasně napsáno, že tento přístup lze poskytnout i pomoc í dálkového přístupu k informaci neomezenému okruhu žadatelů prostřednictvím telekomunikačního zařízení jakým je například i síť internet. Všechny takto zveřejněné informace, by posléze měly být i zpětně dohledatelné.

Mezi povinně zveřejňované informace patří tyto:

- Důvod a způsob založení subjektu včetně principů, za kterých provozuje svou činnost.
- Popis organizační struktury, obsahující mimo jiné i místo a způsob jakým je žádáno o informace, popřípadě i pro podávání stížností, návrhů, podnětů a podobně.
- Místo, způsob a lhůtu, jakým lze podat opravný prostředek proti rozhodnutí úřadu.

<sup>&</sup>lt;sup>1</sup>Více o této problematice se lze dočíst na <http://portal.gov>.cz/zvláště zákon č. 106/1999 Sb., o svobodném přístupu k informacím, zákon č. 500/2004 Sb., správní řád a také další zákony týkající práce s informacemi například zákon č. 101/2000 Sb., O ochraně osobních údajů a o změně některých zákonů.

- Zveřejnění postupu, který musí být dodržen při vyřizování žádostí.
- Přehled nejdůležitějších předpisů, podle nichž se jedná a rozhoduje.
- Sazebník úhrad za poskytování informací.
- Výroční zprávu za předcházející rok o své činnosti v oblasti poskytování informací.

Informace, které jsem zde v bodech uvedl, je nutno zveřejňovat i způsobem umožňující dálkový přístup.

Zákon samozřejmě pamatuje i na ochranu osobnosti a jejího soukromí, proto písemnosti osobní povahy, podobizny, obrázkové a zvukové záznamy týkající se fyzické osoby, nesmí být bez souhlasu zveřejněny a poskytnuty mohou být jen za podmínek, které jsou stanoveny speciálním zákonem. Rovněž podobným způsobem musí být zajištěna i ochrana obchodního tajemství.

### **2.3 Správní řád**

Jedním z hlavních sdělení tohoto zákona č. 500/2004 Sb., správní řád [5] by měl být fakt, že správní orgán má dbát o to, aby všechna jeho řešení byla v souladu s veřejným zájmem a aby při rozhodování skutkově shodných nebo podobných případů nevznikly nedůvodné rozdíly. Úřad by měl mít na paměti, že jeho činnost je službou veřejnosti, proto by se měl každému, kdo je v okruhu jeho působnosti, chovat zdvořile a přijímat řešení, která vycházejí dotčeným osobám maximálně vstříc. Samozřejmostí je poskytnout daným osobám uplatnit svá práva a oprávněné zájmy. Rozhodování a vyřizování všech záležitostí je nutné dělat bez zbytečných průtahů a s maximální efektivností. Jednotlivé činnosti mají vždy stanovenou svou maximální zákonou lhůtu a ta nesmí být překročena. Úřad postupuje tak, aby nikomu nevznikaly zbytečné náklady a dotčené osoby co nejméně zatěžuje. Rovněž je třeba zajistit rovnost práv dotčených osob a tam, kde by mohla být rovnost porušena, snažit se nalézat řešení, která by rovnost zajistila.

### **2.3.1 Úřední deska**

V paragrafu č. 26 tohoto zákona jsou čtyři odstavce věnovány úřední desce, kterou musí zřídit každý správní orgán. Je potřeba jí umístit tak, aby umožňovala nepřetržitý přístup a také vytvořit verzi umožňující dálkový přístup. Toto nařízení se vztahuje i na fyzické osoby, u nichž výkon působnosti souvisí s předmětem podnikání v oblasti správních orgánů a územně samosprávných celků. Pakliže orgán není schopen zajistit zveřejnění obsahu úřední desky i formou umožňující dálkový přístup, učiní tak prostřednictvím obce s rozšířenou působností, jejíž je součástí nebo může využít i jiného orgánu ve svém správním obvodu.

### **2.4 Pravidla pro tvorbu přístupného webu**

### **2.4.1 Přístupný web**

Mezi další důležité vlastnosti pochopitelně patří přehlednost a dobrá uživatelská srozumitelnost prezentace. Co si pod tímto dost relativním pojmem představit lze chápat jako problém. Každý uživatelsky přívětivé prostředí vnímá potenciálně trochu jinak. Proto jako vzor si pro vhodně napsanou prezentaci může sloužit příručka Best practice vydaná Ministerstvem informatiky České republiky [ ]. Příručka obsahuje relativně dost podrobný soupis pravidel pro tvorbu přístupného webu, kterým by se měly řídit nejen státní úřady a instituce, ale také i ostatní tvůrci stránek ať už soukromých nebo komerčních prezentací.

Avšak pod pojmem uživatelská přívětivost, se neskrývá jen přehledná grafika a uspořádání webové prezentace, ale myslí se tím i to, že ne každý uživatel internetu je stejný a v podstatě každý má jiné potřeby a z nich vyplývající požadavky, které není schopen překročit či obejít. Myslí se tím především na různě hendikepované lidi především se zrakovým a sluchovým postižením, ale také lidi se zhoršenou motorikou horních končetin a uživatele s poruchami učení či soustředění. Pro tyto uživatele pak existují různé pomůcky a speciální nástroje, které jim práci s počítačem a internetem usnadňují. Aby tato zařízení fungovala, je potřeba dodržovat pravidla přístupného webu, podle kterých jsou navržena. Nicméně správně napsaný, přístupný web neslouží pouze lidem zdravotně postiženým, ale také uživatelům méně obvyklých zobrazovacích zařízení, operačních systémů či jiných softwarových vybavení.

Z těch důvodů je třeba znát nejdůležitější pravidla a řídit se jimi. Přístupné stránky totiž nepřinášejí při výrobě žádné náklady navíc.

#### **2.4.2 Obsah, ovládání a práce s webovou stránkou**

Jsou uživatelé, kteří nedokáží korektně interpretovat obrázky nebo skripty a to kvůli svému zdravotnímu postižení nebo softwarovému vybavení. Proto je důležité, aby každý takový prvek, který nese významové sdělení, byl přístupný i svou textovou alternativou. Toto se týká technologií jako CSS, Flash, JavaScript, různých appletů a jiných doplňků internetových prohlížečů a operačních systémů.

Rozlišování významů jednotlivých prvků pomocí barev, je třeba taky explicitně uvádět i v textové podobě. Týká se to například nejrůznějších formulářů, kde není vhodné, aby třeba povinné položky byly uvedeny červeně a zatímco nepovinné černě. Toto barevné významové sdělení je třeba uvést i v textové podobě. Totéž se týká i odkazů. Ty je třeba od okolního textu rozlišit nejen barvou. Samozřejmostí je volení vhodně kontrastních barev mezi písmem a pozadím stránky. K tomuto je možno využít metodiku W3C<sup>2</sup>. Na pozadí by rovněž neměl být žádný vzorek, který snižuje čitelnost. Používaní blikajících prvků by mělo být také omezeno a hlavně by neměly blikat častěji než jednou za sekundu, protože to u některých jedinců s psychickými problémy, může vyvolávat potíže a třeba i nastartovat epileptický záchvat.

Dokument Ministerstva informatiky se také zabývá i některými detaily, jak mají být správně napsány stylopisy stránek, hlavně co se týče popisů fontů využívaných na stránkách. Ale také, jaké HTML tagy by se měly používat s jakými parametry, od kterých je lépe upouštět. Obecně se ale doporučuje nevyužívat HTML tagy a jejich parametry k popisu vzhledu, k tomuto účelu raději použít CSS.

Je také kladen důraz na ovládání a práci s webovou stránkou. Hlavním požadavkem v této časti je, aby práce s webovou stránkou byla řízena výhradně uživatelem. To znamená, že bez přímého příkazu uživatele se se stránkou nijak nemanipuluje. Proto pouhá změna hodnoty formulářového prvku nevyvolá načtení jiné stránky. Povoleno je pouze rozbalení skryté nabídky, které se pojí s hodnotami zadávanými ve formuláři. Avšak bez přímého příkazu na odkaz nebo formulářové tlačítko není možné načítat jiné stránky. Zobrazování nových oken má být využíváno jen v odůvodnitelných případech a uživatel by měl být předem o tomto informován a to včetně jejich počtu.

V případě, že odkaz vede na jiný typ než je WW W stránka, uživatel je o tom předem jasně

<sup>&</sup>lt;sup>2</sup>Metodika je popsána na této http://www.w3.org/TR/AERT#color-contrast adrese nebo lze využít i jiného z online nástrojů např. <http://www.sovavsiti.cz/kontrast/> . Minimum rozdílu jasu je 125 bodů (při maximální hodnotě 255) a pro rozdíl barev 500 bodů (při maximální hodnotě 765). Pochopitelně čím jsou čísla větší, jsou barvy vůči sobě kontrastnější a tím lépe je čitelný text.

upozorněn. Takový odkaz je doplněn informací o velikosti cílového souboru a také jeho typu. Mezi takové soubory patří například PDF, RTF, XLS, které pro své zobrazení zpravidla vyžadují jinou aplikaci.

#### **2.4.3 Informace, koncepce stránek**

Při psaní obsahu stránek je třeba používat jasného a srozumitelného jazyka, díky kterému budou informace poskytované na stránkách pro uživatele vždy srozumitelné a přehledné. Využívat raději krátké věty před komplikovanými souvětími. Lepší je také vyhnout se používaní odborných, cizích či méně obvyklých slov. Zde ovšem samozřejmě existují výjimky v situacích, kdy se znalost těchto slov vyžaduje.

Zvláštní důraz je kladen i na obsah úvodní stránky. Mělo by z ní být zřejmé o jaký typ webové prezentace se jedná, co je cílem dané webové aplikace a kdo je jejím správcem a provozovatelem. Pokud instituce používá jakékoliv komunikační kanály pro veřejnost, je vhodné je rovněž na úvodní stranu uvést nebo alespoň odkaz, kde se tyto informace vyskytují.

Každá další stránka je koncipována vždy tak, aby čtenář měl ihned představu jaké informace se zde vyskytují. Proto je vhodné používat výstižné hlavní nadpisy a stránku rozdělit do několika srozumitelných menších celků opatřených nadpisy. Navigace na stránkách musí být postavena tak, aby se bylo možné pomocí přímého odkazu vrátit na předchozí stránku. Není možné předpokládat, že uživatel začne se prezentaci pracovat od úvodní stránky, proto je třeba pamatovat na případy kdy se například díky fulltextovému vyhledávání dostal někde dovnitř struktury prezentace a umožnit mu přístup i na předcházející obsah.

U webové prezentace snažící se vytvořit přístupný web by se také měla vyskytovat i stránka, kde je popsáno jakým způsobem je možné kontaktovat technické správce daných webových a stránek a také popis jednotlivých částí z hlediska přístupnosti. Vyskytují-li se na stránkách nepřístupné části, je to třeba specifikovat, které to jsou a co nesplňují. Toto se týká především různých multimediálních doplňků anebo třeba některých interaktivních map apod.

### **2.4.4 Technické požadavky na kód**

Stránky musí být napsány v jedné z finální specifikaci jazyka HTML nebo XHTML a to tak, aby neobsahovaly syntaktické chyby, které je správce webových stránek schopen odstranit. Možným vodítkem pro kontrolu bezchybnosti kódu mohou být online validátory, výstupy je třeba ale brát pouze jako orientační a za stoprocentní potvrzení správnosti či nesprávnosti je nelze považovat. Pro popis vzhledu webových stránek jsou upřednostňovány stylové předpisy.

Každá stránka musí mít v metaznačkách napsanou znakovou sadu a popřípadě i další informace. Nadpis by měl být tvořen z aktuální pozice ve struktuře stránek. Jsou-li pro popis rozvržení stránky použity tabulky, nesmí obsahovat záhlaví řádků ani sloupců, naopak jsou-li tyto tabulky použity jako nositelé tabulkových informací, musí být vždy včetně těchto záhlaví. Tyto tabulky pak musí dávat smysl čtené po řádcích zleva doprava. To kvůli hlasových zařízením, které tyto tabulky následně dokáží interpretovat.

### **Kapitola 3**

# **Specifikace**

### **3.1 Konkrétní zadání**

Aby zamyšlená webová aplikace nezůstala jen akademickým projektem, již v podstatě hned na počátku bylo dohodnuto, že aplikace se bude vytvářet pro jednu konkrétní obec, přičemž tento přístup je pochopitelně pro užitečnou hodnotu aplikace lepší, protože v ní bude pamatováno i na poznatky a požadavky z praxe, které z prostého čtení legislativy nevyplývají.

Vybraná obec se jmenuje Habrovany. Jedná se o poměrně malou obec ležící na Vyškovsku, ale pro tento projekt se přesně hodí, protože zamyšlená aplikace by měla být primárně určena právě pro tyto menší obce a městečka, které si nemohou dovolit a vlastně nemají ani potřebu spravovat velký informační portál. Její předešlá prezentace byl prostý HTML web, který ovšem byl již poměrně rozsáhlý, avšak měl své neduhy od špatné podpory webových prohlížečů po nepříliš obratnou aktualizaci, kdy bylo potřeba přivolat člověka ovládajícího HTML a až poté mohla být stránka aktualizována. Tato závislost na externím lidském zdroji byla ale nevyhovující.

### **3.2 Legislativní požadavky**

V kapitole 2.2 lze nalézt spoustu požadavků na prezentaci obecního úřadu, avšak valná většina z nich se týkají spíše obsahu a toto je už na každé obci, zda všechny náležitosti bude zveřejňovat. Nicméně i samotný vývoj systému tomu může pomoci a to navrhnutím vhodné struktury stránek a jednotlivých rubrik, jejichž naplnění bude už záležitostí dané obce.

Ač to tak na první pohled možná nevypadá i 2.3 Správní řád určuje některé specifikace pro prezentaci obecního úřadu. Stačí, když některé obecné fráze aplikujeme čistě na informační systémy a ty pak dáme do souvislosti například s příručkou Ministerstva informatiky Best practice. Jak již bylo napsáno, zákon vybízí k maximální vstřícnosti úřadů, k efektivitě práce a přístupu, šetření výdajů a času osob jednajících s úřadem apod. Tyto myšlenky by se daly interpretovat tak, že přístup k úřadu a jeho informacím pomocí komunikačního zařízení umožňující dálkový přístup by měl být samozřejmý. Ale také by se nemělo zapomínat ani na druhou stranu mince a informační systém vyvinou takovým způsobem, aby diskriminace osob pracujících s tímto systémem byla co nejmenší (viz 2.4 Pravidla pro tvorbu přístupného webu).

### **3.3 Postřehy z praxe**

Jedním z hlavních požadavků, který byl při konzultaci s odborníkem z praxe zdůrazňován, bylo nějakým vhodným způsobem vyřešit práci s úřední deskou. Tato část prezentace obecního úřadu je i z legislativního hlediska důležitá a mnoho především menších úřadů má s její elektronickou verzí problémy. Důraz byl kladen na to, aby na úřední desce dále nevisely dokumenty, jimž již vypršela doba platnosti a v ideálním případě, aby tyto dokumenty byly přemístěny do archívu.

Každého jistě napadne, že stránky obecního úřadu, nemusí být vlastně prezentací jen této instituce jako takové, ale často je požadováno, aby informovaly o dění v obci a jsou často spojovány i se spolky a organizacemi v dané obcí působícími, kterým je na stránkách poskytován prostor pro jejich vlastní sdělení. Proto by bylo vhodné, aby aplikace tuto možnost poskytovala a nabízela příslušným osobám spravovat poskytnuté části prostoru na stránkách. Vše pokud možno nějakým jednotným způsobem.

Další kritéria jako bezpečnost, možnost dalšího vývoje aplikace apod. by měly být vlastnosti, které netřeba příliš explicitně zdůrazňovat a jsou brána jako samozřejmost.

### **3.4 Uživatelské rozhraní prezentace**

Při analýze současné webové prezentace a požadavků vyplývajících ze specifikace projektu viz kapitola 3 Specifikace, lze konstatovat, že stránky mají vesměs ryze informační charakter a obsah je nejlépe tvořit pomocí stromové struktury. Proto podpora tvorby a publikování na stránkách je klíčová záležitost. Je třeba si uvědomit, jaký segment uživatelů bude s aplikací pracovat a podle toho i vybrat vhodné nástroje pro editaci stránek. Lze totiž předpokládat, že prostí úředníci nebudou v oblasti informačních technologií příliš vzdělaní, zároveň však s aplikací bude jistě pracovat i alespoň jedna osoba v těchto technologiích zběhlá, proto můžeme očekávat, že pohledy minimálně těchto dvou základních skupin se na obtížnost ovládání a přístupu k publikování informací budou lišit. Lze to řešit buď kompromisem, použít takové prostředky, které by víceméně vyhovovaly, oběma skupinám nebo v aplikaci podporovat více přístupů, které vyžadují různě vysokou uživatelskou, popřípadě programátorskou zdatnost.

Přechod na novou verzi stránek by měl být co nejhladší a to samozřejmě nejen z pohledu nasazení nové aplikace, ale především pro uživatele, tedy občany dané obce. Proto vzhled původní aplikace je třeba také brát jako směrodatný, avšak nikoliv absolutně. Jedná se především o zachování rozmístění jednotlivých prvků na stránkách a barevného designu stránek, ale s přihlédnutím na možnosti nové aplikace. Takže po přechodu uživatele na novou verzi, by neměl být problém se na prezentaci zorientovat a pracovat s ní. Bylo by tedy vhodné, aby uživatel jen ocenil nové možnosti prezentace, ale neztrácel se v ní.

### **3.5 Uživatelé a oprávnění**

Jak bylo popsáno v předchozí kapitole 3.4, stránky mají stromovou strukturu, ale z pohledu specifikace, kdy na stránkách má pracovat více osob, nejenom zaměstnanci obecního úřadů, je vhodnější je rozdělit na několik menších částí a v nich jednotlivým uživatelům poskytnout oprávnění měnit obsah. Takto pověřené osoby budou zodpovídat za svou část stránek a efektivita práce i informační hodnota se rozložením na více osob může zvětšit. Přístup k jednotlivým částem bude udávat nějaký "superuživatel".

Uživatelé pracující s prezentací jsou tito (viz model užití na obrázku č. 3.1):

- uživatel návštěvník stránek, ať už náhodný host nebo občan neregistrovaný na stránkách, má právo prohlížet si obsah, stahovat dokumenty a je mu umožněna registrace
- registrovaná osoba je jí umožněno vkládat komentáře na jednotlivých stránkách
- pověřená osoba stará se přidělený prostor, ve kterém má možnost podílet se na jeho obsahu a spravovat jej
- superuživatel hlavní administrátor stránek, spravuje celé stránky, nastavuje oprávnění

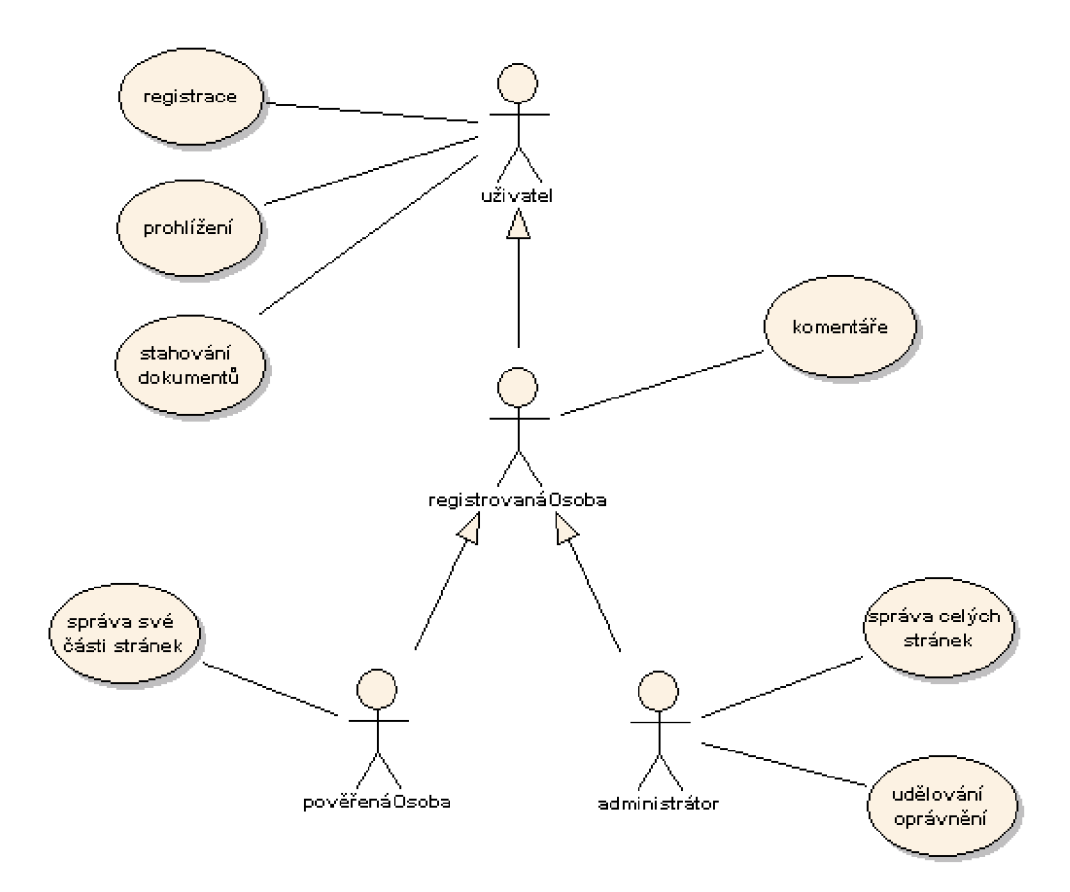

Obrázek 3.1: UML model užití jednotlivých uživatelů

Z UML modelu užití je zřejmé, že entity jako jsou pověřená osoba a superuživatel samozřejmě dědí možnosti, které má registrovaná osoba, ta naopak dědí možnosti uživatele.

### **Kapitola 4**

# **Návrh**

Návrh toho informačního systému pro obec je silně ovlivněný použitím konkrétní technologie, která vyplývá ze zadání. Proto tuto skutečnost musím vzít v úvahu již v návrhu, ale přesto se budu snažit postupovat dále, tak jak to ukládají pravidla softwarového inženýrství pro klasický vývoj systémů.

### **4.1 Nové komponenty pro wiki**

Jedním z cílů této práce je dokázat, že i wiki technologie se výborně hodí pro webové prezentace obecních úřadů. Z požadavků na práci se systémem je jasné, že některé možnosti oficiální základní verze wiki neposkytují a ty je třeba doplnit. Avšak oproti klasickému informačnímu systému, který by byl dané obci udělán na míru a navrhnuté řešení tedy poněkud jednoúčelné, by bylo vhodné, kdyby návrh nových možností byl znovu použitelný v rámci dané technologie a více obecnější.

Silný požadavek byl kladen na práci s úřední deskou. Pro tento účel, jak byl specifikován, se ve wiki nenachází žádný účinný nástroj. Proto je jej třeba navrhnout a to tak, aby práce s touto komponentou byla jednoduchá, protože s ní budou nejčastěji pracovat pravděpodobně i běžní zaměstnanci obecního úřadu. Z tohoto důvodu by bylo vhodné, aby se práce s touto novou komponentou v systému příliš nelišila od práce s jinými prostředky v rámci systému. Návrh se týká především toho, jak zajistit jistou inteligenci v podobě zobrazování aktuálnosti daného dokumentu.

Zde se nabízí hned několik řešení:

- Neaktuální dokumenty pouze nezobrazit a ty pak v rámci údržby přemístit do archivu
- Označit při zobrazení dokumenty příznaky o neaktuálnosti, ty pak ručně přenést do archivů
- Všechny dokumenty roztřídit na aktuální a neaktuální v rámci stránky a až poté zobrazit aktuální úřední desku a aktuální archív
- Při neaktuálnosti přesunout dokumenty na příslušnou stránku s archivem

Při zkoumání těchto možností se jako kompromis mezi technologickou proveditelností a užitnou hodnotou se zdála jako nejlepší třetí možnost. Realizace by mohla vypadat následovně: Do systému by byla přidána nová značka, ve které by byly napsány všechny dokumenty úřední desky a to včetně doby její platnosti. Ty by poté byly zpracovány a rozděleny do dvou částí - úřední deska a archív.

Se stejnou nebo podobnou syntaxí by bylo možné řešit i uložení dat do archívu, kde by již nebyla kontrolována platnost dokumentu.

### **4.2 Bezpečnost**

### **4.2.1 Řízení přístupu**

Systém oprávnění je třeba nastavit tak, aby splňoval podmínky definované diagramem 3.1. Protože většina wiki systémů tuto vlastnost standardně podporuje, při realizaci je třeba pouze tento návrh v praxi správně nakonfigurovat tak, aby vyhovoval i všem ostatním požadavkům vyplývajícím ze specifikace projektu. Při vytváření jednotlivých sekcí stránek je třeba vycházet především z původních stránek, avšak je třeba jej rovněž doplnit o části, které by se z legislativního hlediska měly být na stránkách obsaženy. Schéma jmenných prostorů a jejich přístupových práv by mohlo vypadat například takto<sup>1</sup>:

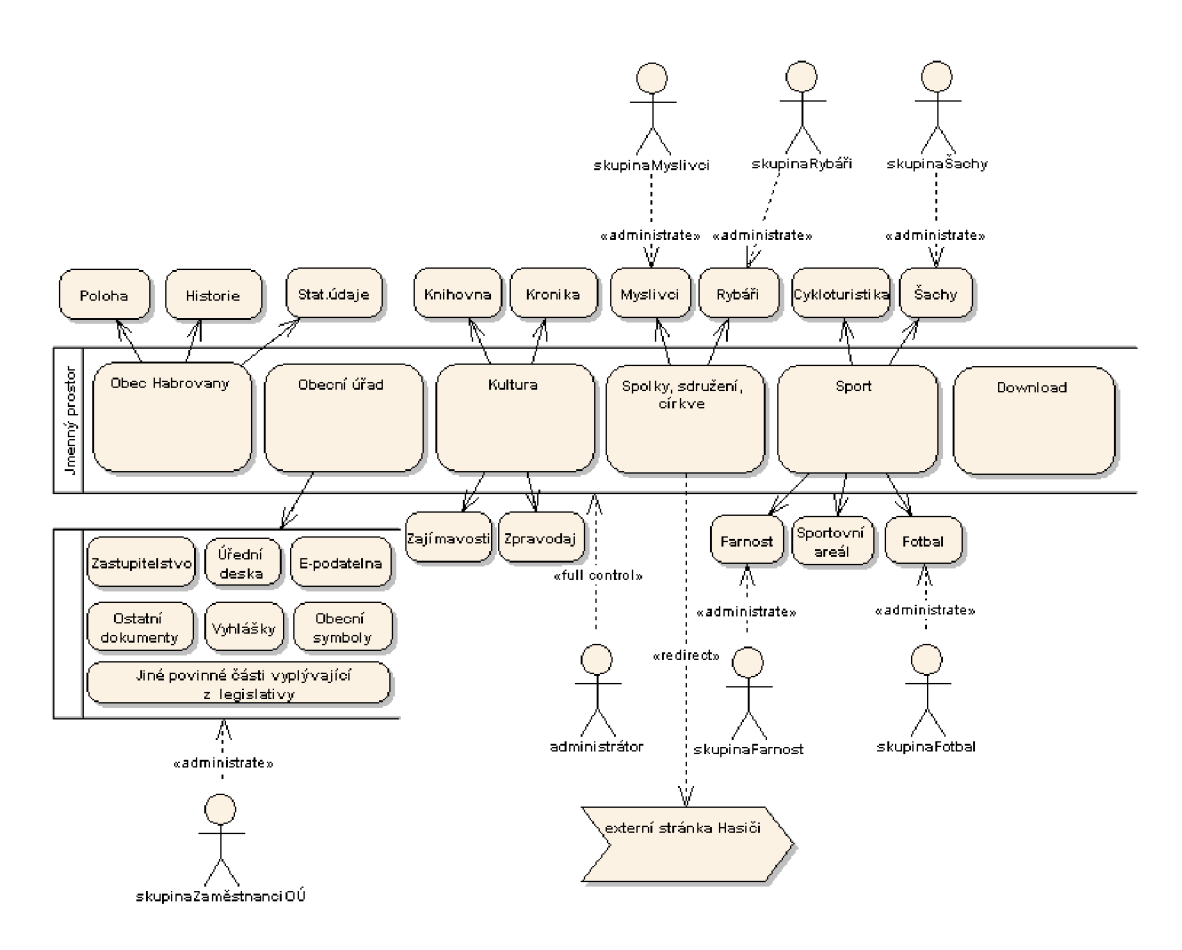

Obrázek 4.1: Možné rozdělení prezentace do jmenných prostorů včetně oprávnění pravděpodobných uživatelů

<sup>&</sup>lt;sup>1</sup>Nejedná se o žádný typ UML diagramů, ale mé vlastní znázornění struktury stránek a přístupových práv k nim. Objekt zakulaceného obdélníku má představovat jednotlivé stránky a jmenné prostory, plné šipky závislosti jednotlivých stránek v pořadí rodič-potomek, přerušované šipky řízení daných objektů a piktogram člověka pak skupinu nebo uživatele mající přístup k objektu.

#### **4.2.2 Problém sběru emailových adres**

Při analýze bezpečnosti webových stránek a i samotného wiki systému byl shledán nedostatek v zabezpečení emailových adres proti spamu, respektive jejich získání pro tyto účely. Jedná se o velký problém poslední doby, protože emailové adresy mají přesně daný tvar a není tedy problém je při systematickém prohledávání obsahu internetových stránek získat. Proto se dnes často používají alespoň různé jednoduché triky a emailové adresy jsou všelijak textově kamuflovány. Například znak @ je nahrazován různými zástupnými spojeními, které vyjadřují, že se opravdu jedná o emailovou adresu, přestože zapsanou poněkud jinak. Například pro [jansvoboda@stud.fit.vutbr.cz](mailto:jansvoboda@stud.fit.vutbr.cz) se nabízí například tyto možnosti:

**j ansvoboda(at)stud.fit.vutbr.cz jansvoboda (zavináč) [stud.fit.vutbr.cz](http://stud.fit.vutbr.cz)** 

ale třeba i takto:

**j ansvoboda(at)stud(dot)f it(dot)vutbr(dot)cz jansvoboda (zavináč) stud (tečka) fi t (tečka) vutbr (tečka) cz** 

Poměrně velmi spolehlivý je i zápis, ale zároveň docela těžko čitelný, jen ten, kdy je adresa uvedena jako jedno slovo:

**jansvobodazavinacstudteckafitteckavutbrteckacz** 

Tato forma, ale už má blíže k hádance, proto není příliš použitelná.

Další možností by mohlo být použití trochu více sofistikovanějšího řešení, kdy textová forma emailové adresy by byla převedena na obrázek, popřípadě i ještě navíc různě kamuflovaná, metodami známými z piktogramů, jež jsou na internetu používány při odesílání formulářových dat. Toto řešení by sice z pohledu zabezpečení emailové informace bylo poměrně kvalitní, ovšem bylo by v rozporu s tou částí specifikace věnující se přístupnosti.

### **4.3 Wiki technologie a vhodnost jejího použití**

Při bližším zkoumání návrhu lze snadno dospět k názoru, že takto postavený návrh se opravdu velice dobře hodí pro řešení pomocí některé z wiki technologií, které snadné publikování mají jako jednou ze svých základních vlastností. Při dobré volbě je možné vybrat i takovou, která již sama v sobě obsahuje podporu přístupových práv jednotlivých uživatelů, což je vyžadováno jak ze specifikace, tak z návrhu. Dalším z požadavků vyplývajících z návrhu by mohla být nějakým způsobem obsažená podpora práce s dokumenty, vyhledávání nebo jiné pro uživatele užitečné funkce. Z hlediska vývoje aplikace a tedy pohledu programátorského je potřeba zajistit především to, aby se jednalo o technologii s licencí Open source<sup>2</sup> a také by byla vhodná možnost rozšiřování možností dané technologie a to v ideálním případě pomocí nějakého pluginového rozhraní v případě, že takové rozhraní by neexistovalo, bude jej třeba vytvořit a to takovým způsobem, aby bylo natolik obecné, aby jej bylo možné používat i při dalším vývoji systému. Upravovat wiki systém jako takový by nebylo nejvhodnější řešení s ohledem na možnost dalšího vývoje systému, kdy v případě vydání nové verze by úpravy provedené v tomto systému byly nepoužitelné. Toto řešení by mělo smysl pouze tehdy, kdyby modifikací některého ze současných Open source systémů byl vyvinut zcela nový systém.

<sup>2</sup> 0pen source nebo psáno i open-source software (OSS) je počítačový software s zdrojovým kódem, který je nejen technicky, ale i legálně dostupný. Takový software pak může být při dodržení jistých podmínek, uživatelem zdrojového kódu využíván, například k prohlížení nebo upravování.

### **Kapitola 5**

# **Realizace**

### **5.1 Volba technologie**

Existuje opravdu velmi mnoho wiki systémů. Výhodou je to, že většina z nich je postavena na bázi Open source, tedy není problém je používat a upravovat.

Po vyzkoušení několika wiki technologií jsem si nakonec vybral XWiki . Je to wiki technologie napsaná v Javě<sup>1</sup> a vydaná pod licenci GNU LGPL<sup>2</sup>. XWiki je poměrně hodně rozsáhlý projekt a tak nabízí mnoho funkcí, což je pochopitelně obrovský přínos pro uživatele, protože podpora práce s wiki dokumenty je opravdu propracováná (blokové schéma XWiki viz příloha C XWiki engine). Nabízí ale také další uživatelsky přínosné doplňky jako je fulltextové vyhledávání, export do formátů PDF apod. Pro programátora ale tato rozlehlost znamená problém orientace v tak obrovském projektu, kdy i pochopení základních principů není ihned jasné. Přesto ale vývojáři XWiki mysleli na další programátory a v případě rozšiřování této aplikace nabízejí především definované pluginové rozhraní.

### **5.2 Nastavení**

Základní nastavení z pohledu instalace samotné XWiki je popsáno v příloze A Instalace. V této části však bude krátce věnována pozornost na administrátorská nastavení a to z hlediska splnění některých požadavků vyplývajících ze specifikace a návrhu.

Z těchto kapitol mimo jiné také vyplývá snaha o maximální využití možností dané technologie, tedy v tomto případě XWiki . Proto jako jeden z prvních kroků bylo pořízení a následná instalace základního rozšiřujícího balíčku. XWiki pro tento účel používá distribuci pomocí balíčků ve formátu XAR<sup>3</sup>. Výchozí balíček dodávaný XWiki obsahuje několik rozšiřujících komponent (Administrátorskou komponentu, blogy pro uživatele, KnowledgeBase pro nápovědu, různé komponenty pro panely, kalendář, fotoalbum a další). Není nutno je však instalovat všechny. Při instalaci je možnost výběru, které komponenty se mají do XWiki instalovat. Takto jsem postupoval i já a vybral jen ty potřebné, jako je administrátorská komponenta, která obsahuje i výchozí nastavení administrátorského účtu a základní rozdělení skupin.

<sup>&</sup>lt;sup>1</sup>Java je objektově orientovaný programovací jazyk firmy Sun Microsystems. Stejným slovem bývá ale označována i platforma, na které jazyk běží.

 ${}^{2}$ GNU je rekurzivní zkratka pro GNU's Not Unix (česky: GNU Není Unix) a LGPL (Lesser General Public License), je varianta licence pro svobodný software GNU GPL, která ale na rozdíl od GPL umožňuje spojování s nesvobodným kódem, a tak je vhodnější např. pro knihovny (za předpokladu, že autor jejich použití v nesvobodných programech chce umožnit) [2, 6],

 $3XAR$  (zkratka z eXtensible ARchive format) je open source projekt tvořící formát pro archivaci dat.

Narozdíl od jiných oblastí, kde je wiki technologie úspěšně používaná otevřenou komunitou lidí společně se podílejících na obsahu stránek, tak v případě prezentace obecního úřadu by tento přístup zřejmě nefungoval. Proto bylo třeba v XWiki nastavit politiku přístupových práv jednotlivých uživatelů. Tato část měla dvě etapy.

V té první bylo třeba nastavit globální oprávnění pro celý jmenný prostor XWiki . Toto nastavení se děje v části administrace v nastaveních globálních oprávnění. V této části jsou dostupní všichni uživatelé a skupiny. Dostupné je i speciální jméno pro nepřihlášeného uživatele - XWikiGuest nebo pro označení všech skupin - XWikiAUGroup . Základní politika oprávnění byla tedy nastavena takto:

| <b>Uživatelé</b>  | <b>Skupiny</b>       | Úroveň oprávnění | Povolit/Zakázat |
|-------------------|----------------------|------------------|-----------------|
| Administrator     | XWikiAdminGroup      | admin            | Povolit         |
|                   |                      | zobrazení        |                 |
|                   |                      | editace          |                 |
|                   |                      | mazání           |                 |
|                   |                      | komentáře        |                 |
|                   |                      | registrace       |                 |
|                   |                      | programování     |                 |
|                   | <b>XWikiAllGroup</b> | zobrazení        | Povolit         |
|                   |                      | komentáře        |                 |
|                   |                      | registrace       |                 |
| <b>XWikiGuest</b> |                      | zobrazení        | Povolit         |
|                   |                      | registrace       |                 |

Tabulka 5.1: Globální nastavení přístupových práv a administraci XWiki

V případě, že někteří uživatelé by se nechovali na stránkách slušně a psali by například nevhodné komentáře, je řešením jejich činnost na stránkách regulovat. Stačí vytvořit skupinu nazvanou třeba XWikiBanned a uživatelům v této skupině nastavit zákaz komentářů (viz tabulka 5.2), popřípadě i jiné aktivity na stránkách.

| Uživatelé   Skupiny |                         | Úroveň oprávnění   Povolit/Zakázat |         |
|---------------------|-------------------------|------------------------------------|---------|
|                     | XWikiBanned   komentáře |                                    | Zakázat |

Tabulka 5.2: V případě potřeby, možné nastavení skupiny XWikiBanned

Druhou etapou je nastavení přístupu do jednotlivých jmenných prostorů tak, jak to bylo navrženo v části 4.2.1 Řízení přístupu na obrázku 4.1 zobrazující možné rozdělení stránek a přístupu do daných jmenných prostorů a stránek. Takže nejdříve byly tyto prostory vytvořeny a poté i jednotlivé skupiny uživatelů. Na základě navrženého modelu pak pro každý jmenný prostor případně i stránku byla nastavena možnost dané skupině podílet se na tvorbě stránek udělením oprávnění pro editaci, mazání a popřípadě i programování skriptů. Posledním krokem v této etapě bylo naplnění vytvořených skupin konkrétními uživateli. Toto v XWik i je realizováno prostým napsáním jména uživatele do příslušné skupiny. Nyní tito uživatelé mohou měnit obsah té části stránek, jak jim to příslušnost ve skupině a její nastavení dovoluje.

Jednou z importovaných komponent je i PanelWizard nalézající se v jmenném prostoru Panels. Tento nástroj umožňuje vytvořit základní layout stránek, hlavně co se týče rozmístění navigačních a dalších komponent na stránkách. Bohužel z nabízených komponent žádná neumožňovala vytvoření podobně strukturovaného menu, jako bylo na původní prezentaci obce, ze které bylo vycházeno. Proto stávající nabídka navigačních prvků byla rozšířena (viz kapitola 5.5.1 Statické menu).

### **5.3 Makra**

Přestože podpora jednotlivých značek pro formátování je dostačující a není tedy přímá potřeba je rozšiřovat, nabízela se zde však elegantní možnost, jak vyřešit přímo ve wiki práci s úřední deskou a popřípadě i další možnosti. V XWiki je zabudováno hned několik možností, jak ovlivnit renderování wiki dokumentu (viz obrázek 5.1).

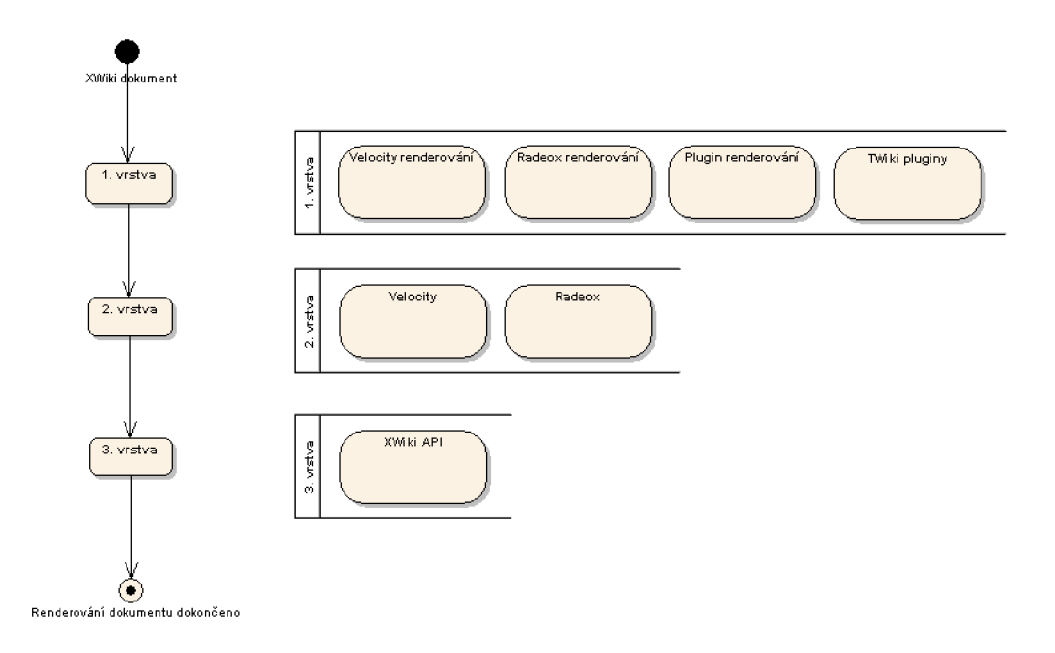

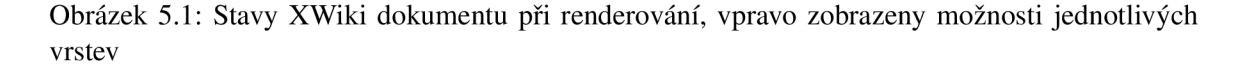

Při analýze jednotlivých možností se jako nejlepší pro mé potřeby práce s wiki dokumentem jevila možnost využití rozhraní Radeox<sup>4</sup> napsaného v Javě, primárně určené pro renderování wiki dokumentů. Radeox je přímo součástí XWiki, takže jej nebylo potřeba do aplikace přidávat či dodatečně instalovat. Práce s tímto rozhraním je poměrně jednoduchá. V XWiki je třeba nastavit, o jakou novou značku je rozšiřována. Až je příslušné makro naprogramováno, je třeba jej umístit do hierarchie balíčků XWiki. Přesný popis viz příloha A Instalace. V případě vytváření jednodušších maker je možné využít regulárních výrazů a nový tvar popsat pouze jen v konfiguračním souboru rozhraní. To se ale týká jen asi opravdu jednoduchých, například formátovacích maker, kdy je nová značka ve wiki převáděna na HTML apod.

<sup>&</sup>lt;sup>4</sup> Informace a aktuální verze jsou k dispozici na http://www.radeox.org/.

### **5.3.1 Úřední deska**

Hlavní rozšiřující komponenta, na kterou byl kladen největší důraz. Plugin je implementován v jazyce Java za využití renderovacího rozhraní Radeox pro vytvoření nové značky ve wiki. Její implementace má následující syntaxi:

**{urednideska: <file\_l>|<documentName\_l>|<from\_l>|<to\_l>| ... | ... | ... | ... | <file\_n>|<documentName\_n>|<from\_n>|<to\_n>}** 

*kde:* 

- **<file\_l <sup>&</sup>gt;** *až* **<file\_n> -** *jsou buď jména souborů zjistitelná z aktuálního kontextu, URL<sup>5</sup> nebo odkaz v rámci jmenných prostorů v XWiki*
- **<documentName\_l>** *až* **<documentName\_n> -** *jsou názvy dokumentů, které budou zobrazeny do výpisu*
- **<f rom\_l>** *až* **<f rom\_n>** *jsou platná data odkdy byl dokument zveřejněn. Předpokládán je standardní formát data<sup>6</sup> používaný v České republice.*
- **<to\_** 1> *až* **<to\_n>** *jsou platná data dokdy je dokument v platnosti. Očekáván je stejný tvar data, jako pro předcházející parametr.*

Ze zápisu je snad zřejmé, že značka má proměnný počet parametrů. Načítání probíhá takovým způsobem, kdy, je-li zápis jednotlivých parametrů dokumentů úplný, je tento dokument uložen do seznamu. Pouze pokud poslednímu dokumentu chybí jeden a více parametrů, není načten. Pro uložení načtených dat je použito kolekce List. Pro práci s jednotlivými dokumenty byla v rámci tohoto makra navržena třída doc. Tyto objekty jsou pak vkládány do seznamu.

Zpracování položek úřední desky má několik částí. V té první jsou především kontrolována jednotlivá data, zda-li se jedná o skutečné datum vyskytující se v kalendáři. Po ověření korektnosti data je uloženo do třídy doc jako objekt GregorianCalendar. Po skončení této fáze je nad seznamem spuštěn řadicí algoritmus. Data jsou seřazena sestupně podle doby vložení, tedy od těch nejnovějších dokumentů po ty nejstarší. Následující fáze zpracování položek se pak zabývá aktuálností daného dokumentu. Je procházen celý seznam a na základě aktuálního data a doby platnosti daného dokumentu na úřední desce, je nastavován příznak platnosti.

Poslední fází je samotný zápis zpracovaného obsahu stránky. Zápis není prováděn do HTML, ale je využívaná syntaxe XWiki . Tento přístup pak snadno zajistí konzistenci vzhledu jednotlivých prvků. Při výpisu jsou data rozdělena do dvou tabulek. V první jsou seřazené dokumenty aktuální úřední desky. Druhá je nadepsaná jako archív a jsou v ní uloženy neplatné dokumenty. Výpis má zhruba takovou strukturu, a jak si lze všimnout, je rozdělen do dvou tabulek:

| ${table}$                                                                                                    |
|----------------------------------------------------------------------------------------------------|
| Formát Dokument   Velikost   Platnost od   Platnost do                                                                                       |
| $\frac{1}{\gamma}$ \format_1> [ <documentname_1> <file_1>] <size_1> <from_1> <to_1> </to_1></from_1></size_1></file_1></documentname_1>      |
| If  I  I  I  I                                                                                                    |
| $\frac{1}{2}$ <format_n> [<documentname_n> <file_n>] <size_n> <from_n> <to_n> </to_n></from_n></size_n></file_n></documentname_n></format_n> |
| ${table}$                                                                                                    |

<sup>&</sup>lt;sup>5</sup>URL je zkratka anglického výrazu Uniform Resource Locator. Je to řetězec znaků s definovanou strukturou a slouží k přesné specifikaci umístění zdrojů informací (ve smyslu dokument nebo služba) na Internetu. Očekáván je úplný nikoliv zkrácený zápis např. [www.example.com/document.txt.](http://www.example.com/document.txt)

 ${}^{6}D.M.Y$  - kde "D" je den (1-31), "M" je měsíc (1-12) a "Y" je rok

```
Dokumenty v archivu: 
{table} 
Formát|Dokument|Velikost|Platnost od|Platnost do| 
<format_l>|[<documentName_l>|<file_l>]|<size_l>|<from_l>|<to_l>| 
   \mathbf{1}|[ ... | ... ]| ... | ... | ... | 
<format_n>|[<documentName_n>|<file_n>]|<size_n>|<from_n>|<to_n>| 
{table} 
kde: 
<f ormat_l> až <f ormat_n> - zapsání formátu souboru, pokud byl detekován 
<documentName_l> až <documentName_n> - názvy dokumentů, které budou zobrazeny 
   do výpisu 
<file_l > až <file_n> - jsou buď jména souborů zjistitelná z aktuálního kontextu, 
   URL nebo odkaz v rámci jmenných prostorů v XWiki 
<size_l> až <size_n> - zapsání velikosti souboru, pokud byl tento údaj zjištěn 
<f rom_l> až <f rom_n> - jsou data odkdy byl dokument zveřejněn 
<to_l> až <to_n> - jsou data do kdy je dokument zveřejněn
```
Po zpracování tohoto wikitextu jsou výsledným zobrazením dvě tabulky a to stejně jako při ručním vytváření úřední desky v rámci editace wiki dokumentu. Odpadá však potřeba reagovat na dokumenty, jimž vypršela platnost, psát je ve správném pořadí a dalších nároků.

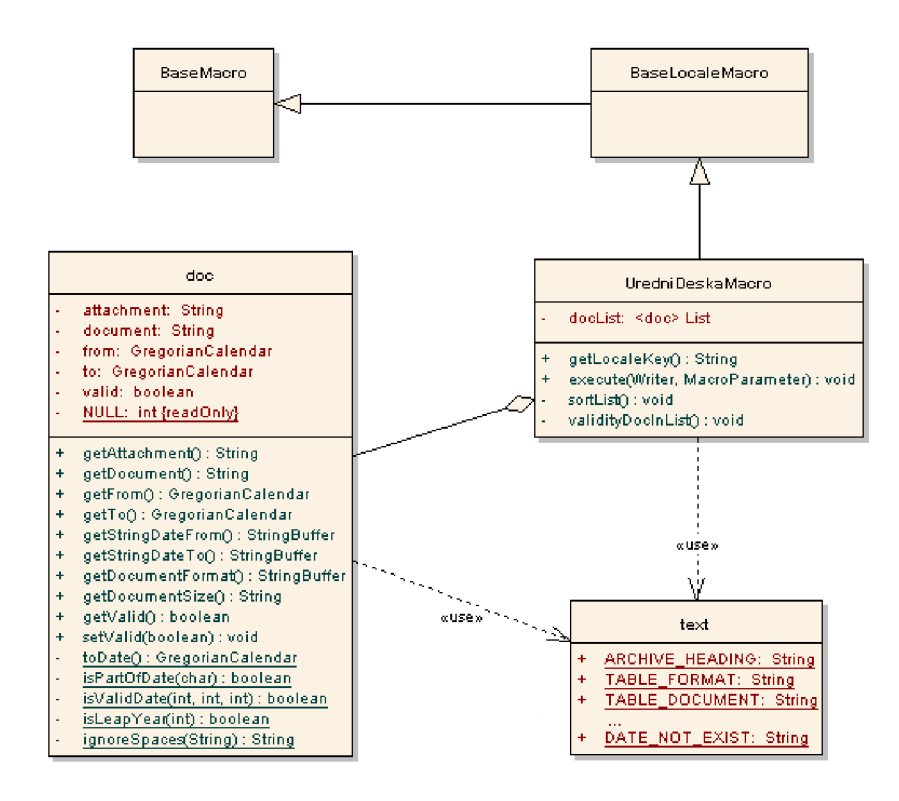

Obrázek 5.2: UML diagram tříd pro komponentu úřední deska

Jak přesně je komponenta navržena z pohledu programátorského, naznačuje její diagram tříd (obrázek 5.2). XWik i poskytuje rozhraní BaseMacro a z něj odvozené BaseLocaleMacro. Toto rozhraní implementujeme třídou UredniDeskaMacro, ve které jsou metodou execute() postupně zpracovávaný jednotlivé položky úřední desky. Jak už bylo napsáno, ty jsou pak uloženy do kolekce docList jako instance třídy doc. Tato třída pak poskytuje veškeré informace o dokumentu potřebné pro výpis.

Práce s touto komponentou byla pro správce úřední desky na daném obecním úřadě navržena opravdu jednoduše. Především díky jednoduché syntaxi, a to i s ohledem na požadavky dané ve specifikaci (viz kapitola 3), bylo dosaženo efektivního využití možností XWiki . Po uplynutí kalendářního roku lze přepsáním značky "urednideska" na "archiv", snadno dosáhnout toho, aby se z úřední desky stal archív, tak jak to ukládá legislativa (podrobnosti viz následující kapitola 5.3.2 Archív). Nevýhodou je jen to, že tato změna je závislá na lidském zásahu.

#### **5.3.2 Archív**

Plugin víceméně vychází z pluginu pro úřední desku (viz předcházející kapitola 5.3.1 Úřední deska), kdy využívá některé stejné konstrukce. Hlavní rozdíl je ve výpisu zpracovaného obsahu stránky. Není zde uplatňován žádný příznak platnosti, protože v archívu na tom již nezáleží a tedy stačí jednotlivé dokumenty vypsat. Pro větší přehlednost je výpis rovněž seřazen. Výpis je prováděn rovněž do tabulky využívající XWiki syntaxi.

#### **5.3.3 Email**

Při tvorbě zabezpečení emailových adres se jevilo jako nejlepší řešení použít pro tento účel Radeox makro. Toto jednoduché makro má za cíl zmenšit šanci získaní emailové adresy zveřejněné na stránkách automatickými roboty, které se sbíráním emailových adres zabývají a to způsobem transformace textu standardního tvaru adresy na jiný, člověkem pochopitelný, textový formát. Aby byla emailová adresa do bezpečnějšího formátu převedena, byla pomocí Radeox vytvořena tato syntaxe:

```
{email : <emailAddress>}
```
*kde:* 

<emailAddress> *- je platný tvar emailové adresy např. [jansvoboda@stud.fit.vutbr.cz](mailto:jansvoboda@stud.fit.vutbr.cz)* 

poté je vygenerován wikitext ve tvaru:

[<localPart>(at)<hostPart>.<domainPart>|Nospam.WebHome]

*kde:*  <localPart > *- je lokální část emailové adresy s uživatelským jménem např. jansvoboda*  <hostPart> *- je doménová část emailové adresy např. stud.fit.vutbr*  <domainPart> *- je část obsahující doménu 1. úrovné např. cz* 

Tento tvar reprezentuje bezpečnější tvar emailové adresy pro webové stránky. Odkaz této adresy směřuje na stránku popisující, proč je emailová adresa právě v tomto tvaru. Plugin předpokládá, že taková stránka existuje a to jmenném prostoru Nospam. Při neplatně zadaném tvaru emailu se vypíše chyba. Plugin, ve kterém je makro vytvořeno, se nachází v com.xpn.xwiki.render.macro.email jako třída EmailMacro.

#### **5.3.4 Poznámky k rozšířením**

Všechna implementovaná rozšíření využívají standardního pluginového rozhraní obsaženého v XWi ki a jsou distribuována jednotlivě jako Java JAR balíčky. Strukturu jednotlivých mnou vytvořených balíčků jsem se snažil zachovávat stejnou. Proto každý plugin respektive makro vypisující do dokumentu nějaká slova či chybové hlášky apod., ve svém balíčku obsahuje i soubor, kde je možné tato slova nebo slovní spojení editovat. To lze využít například pro snadnou lokalizaci pluginu či makra do jiného jazyka, popřípadě drobné změně těchto výpisů. Soubor má vždy název text.java.

### **5.4 Popis vzhledu**

S ohledem na zadání nebylo možné použít výchozí vzhled XWiki , proto bylo třeba jej přizpůsobit zadání a tedy specifikaci. XWiki umožňuje stránky definovat pomocí skinů. Skinů je možné vytvořit i několik a pak mezi nimi přepínat, jen je třeba je umístit do složky "skins" <sup>7</sup> . Samotný popis vzhledu je realizován pomocí standardních prostředků pro tvorbu webových stránek jako je například HTML, CSS, Javascript apod., k dispozici ale je skriptovací jazyk Velocity<sup>8</sup> pomocí něhož lze pracovat s prostředky XWiki a ty pak různě dynamicky vypisovat na výstup.

### **5.4.1 Vytvoření nového skinování aplikace**

Samotný skin je poměrně rozsáhlý kód vzhledem k různým částem aplikace, které je třeba popsat, jak je pak nějak graficky interpretovat. Proto doporučovaným způsobem je při jeho vytváření vycházet z oficiálních šablon a ty modifikovat a rozšiřovat do zamýšlené podoby. Tento způsob vývoje byl tedy akceptován i mnou. A na základě šablony jsem nejdříve modifikoval a i vytvořil nový stylopis stránek v CSS.

#### **5.4.2 Barvy a grafika**

Při výběru barev pro jednotlivé prvky bylo vycházeno z původní prezentace obce, ta však bohužel u spousty prvků nesplňovala požadavky přístupnosti z pohledu dostatečného kontrastu zobrazovaných barev. Metoda, která byla pro toto ověření použita, je od konsorcia W3C a vychází z dokumentu Techniques For Accessibility Evaluation And Repair Tools  $[9]$ . Protože stránky jsou navrhnuty tak, že neobsahují žádné obrázkové grafické prvky s informační hodnotou, ověření kontrastu se týká pouze barev prvků definovaných ve stylopisech.

Ověření má dvě části. V té první se ověřuje rozdíl jasu mezi barvou textu a pozadí. Je dán následujícím vzorcem<sup>9</sup>:

$$
\left| \frac{(R_{text} - R_{bgr}) \cdot 299 + (G_{text} - G_{bgr}) \cdot 587 + (B_{text} - B_{bgr}) \cdot 114}{1000} \right| = \Delta brightness \tag{5.1}
$$

Výpočet vychází ze vzorce pro převod RGB barevného modelu na YIQ<sup>10</sup>. Stejný vzorec se používá při určení vnímaní intenzity člověkem. Světlo jako elektromagnetické záření je lidským okem snímáno a mozek tyto údaje vyhodnocuje. Konstanty obsažené ve vzorci pak určují spektrální

<sup>&</sup>lt;sup>7</sup>Které skinování bude používáno se nastavuje v konfiguračním souboru ./WEB-INF/xwiki.cfg a to pomocí hodnot xwiki.defaultskin a xwiki.defaultbaseskin, které třeba napsat název příslušné složky s adresáře ./skins/.

<sup>8</sup>Velocity je open-source projekt Apache Software Foundation související s Apache Velocity Engine, což je nástroj umožňující používat jednoduchý, ale silný jazyk pro zpřístupnění objektů definovaných v Javě.

 $9$ Kde "R" je červená, "G" zelená a "B" modrá složka barvy. Indexy "text" a "bgr" označují text a pozadí.

 $^{10}$ Barevný systém používaný při barevném televizním vysílání v normě NTSC.

| <b>Prvek</b>     | Barva písma   |            | Pozadí        |            | <b>Rozdíl</b> | <b>Rozdíl</b> | <b>Test</b> |
|------------------|---------------|------------|---------------|------------|---------------|---------------|-------------|
|                  | <b>RGB</b>    | <b>Hex</b> | <b>RGB</b>    | <b>Hex</b> | jasu          | barev         |             |
| Aktivní nadpis   | 63,15,2       | #3f0f02    | 255, 255, 255 | #ffffff    | 227.13        | 685           | ano         |
| v menu           |               |            |               |            |               |               |             |
| Neaktivní        | 255, 255, 255 | #ffffff    | 63,15,2       | #3f0f02    | 227.13        | 685           | ano         |
| nadpis v menu    |               |            |               |            |               |               |             |
| Položky v menu   | 152,55,0      | #983700    | 252,238,218   | #fceeda    | 162.173       | 501           | ano         |
| Položky v menu   | 221,119,0     | #dd7700    | 252,238,218   | #fceeda    | 103.974       | 368           | ne          |
| (hover)          |               |            |               |            |               |               |             |
| Text wiki        | 0,0,0         | #000000    | 255, 255, 255 | #ffffff    | 255           | 765           | ano         |
| dokumentu        |               |            |               |            |               |               |             |
| Odkaz ve wiki    | 68,68,68      | #444444    | 255, 255, 255 | #ffffff    | 187           | 561           | ano         |
| dokumentu        |               |            |               |            |               |               |             |
| Hlavička         | 0,0,0         | #000000    | 252,238,218   | #fceeda    | 239.906       | 708           | ano         |
| tabulky          |               |            |               |            |               |               |             |
| Sudé řádky       | 68,68,68      | #444444    | 252,238,218   | #fceeda    | 171.906       | 504           | ano         |
| tabulky a v nich |               |            |               |            |               |               |             |
| odkaz            |               |            |               |            |               |               |             |
| Tlačítko         | 255, 255, 255 | #ffffff    | 110,49,33     | #6e3121    | 189.585       | 573           | ano         |
| Tlačítko (hover) | 221,119,0     | #dd7700    | 252,238,218   | #fceeda    | 103.974       | 368           | ne          |

Tabulka 5.3: Základní přehled barevných kombinací a vyhodnocení jejich přístupnosti

citlivost člověka na jednotlivé základní barvy. Nej větší citlivost je tedy na zelenou, na modrou pak jen velmi málo [10].

Druhým krokem je výpočet rozdílu barev. Proto je použit tento vzore $c^{11}$ :

$$
(max(R_{text}, R_{bgr}) - min(R_{text}, R_{bgr})) + (max(G_{text}, G_{bgr}) - min(G_{text}, G_{bgr})) + (max(B_{text}, B_{bgr}) - min(B_{text}, B_{bgr})) = \Delta colors
$$
\n(5.2)

A by kombinace barev prošla testem je třeba, aby rozdíl jasu byl 125 a rozdíl barev 500. Přestože z tabulky 5.3 přehledu základních barev vyplývá, že aplikace obsahuje i prvky, které testem neprošly, není přístupnost porušena, protože se vždy jedná o prvky, které jsou v CSS definovány jako hover. Jedná se tedy o odkazy, které po najetí kurzoru na daný prvek změní barvu, která je částečně nepřístupná, jejich normální varianta samozřejmě přístupná je. Proto lze konstatovat, že přístupnost z hlediska kontrastu je dodržena a to i s ohledem na původní barevné schéma webových stránek, které v této oblasti bylo značně zanedbané, přesto se povedlo z něho vyjít a realizovat graficky podobné ale přístupné schéma.

 $11$ Funkce max() vybere maximální hodnotu ze dvou prvků daných jako parametr a min() pak minimální. Význam ostatních výrazu je stejný jako u vzorce 5.1.

### **5.5 Jiné úpravy a rozšíření**

### **5.5.1 Statické menu**

Protože navigační komponenty, které byly exportovány do XWiki neobsahovaly menu, které by vyhovovalo požadavkům pro tuto webovou prezentaci, bylo potřeba takové menu implementovat. Nabízelo se hned několik možností, jak toho dosáhnout. Byl však vybrán stejný způsob jakým jsou podobné komponenty v XWiki běžně řešeny. Tedy přímo ve wiki dokumentu je za využití skriptovacího jazyka Velocity popsat pomocí standardních prostředků používaných při tvorbě webových stránek, takže například HTML, Javascript nebo lze také využít i XWiki syntaxe.

Komponentu jsem vytvořil v exportovaném jmenném prostoru Panels. V tomto prostoru, mimo dalších navigačních a jiných komponent, je obsažen i nástroj PanelWizard, pomocí kterého lze snadno určit rozmístění jednotlivých prvků na stránce a navrhnout tak aspoň základní vzhled stránky.

Nová komponenta StaticMenuNavigation byla zařazena mezi navigační a k jejímu popisu byly využity všechny zmíněné prostředky, tedy - Velocity, HTML, Javascript a XWiki syntaxe. Práce komponenty spočívá v nadefinování statických odkazu a jejich umístění v skupině menu. Tyto odkazy jsou pak vypsány v pořadí a skupině definované na začátku komponenty a to tak, aby byl zachován konzistentní vzhled celé prezentace.

### **5.5.2 Lokalizace XWiki**

Xwiki je navržena tak, že podporuje i vícejazyčnou podporu, kterou je možné nastavit v administraci nebo v konfiguračních souborech. Bohužel mezi doposud provedených lokalizacemi XWik i čeština chybí. Proto jsem se aspoň pokusil tento hendikep napravit a provedl alespoň částečnou lokalizaci XWiki do češtiny. Při překladu bylo vycházeno z anglické verze a nepřeložené pasáže nechány právě v tomto jazyce.

### **Kapitola 6**

# **Závěr**

Tato bakalářská práce se zaměřila především na možnosti využití wiki technologií pro webové prezentace obecních úřadů. Pro tento účel byla prostudována a následně popsána legislativa týkající se této problematiky. Cílem byla její důkladná analýza a také dalších potřeb a požadavků takového systému.

Pro tento účel byla vybrána technologie XWiki , což je velice rozvinutý systém, který ale v rámci České republiky není příliš rozšířen, narozdíl od jiných komerčně úspěšných wiki systémů, jako je Mediawiki<sup>1</sup>. Přesto z hlediska dalšího vývoje poskytuje poměrně dobré vyhlídky do budoucna a jeho funkcionalita v mnohém převyšuje možnosti konkurence. Proto i popularizace tohoto systému, je dle mého názoru přínos této práce.

Jako důkaz vhodnosti uplatnění wiki systému pro prezentace obecních úřadů, jsem na základě technologie XWiki, sestavil webovou aplikaci snažící se maximálně využívat možnosti, které XWiki poskytuje. Samotnou funkcionalitu jsem ještě rozšířil o pluginy. Design aplikace vycházel jak z původního návrhu, tak ze šablony poskytované XWiki pro vývoj nových skinů a přitom jsem se snažil respektovat dobré zásady návrhu přístupného webu.

V rámci konkrétní implementace byla vybrána obec Habrovany. Nejedná se o žádnou fiktivní obec, ale skutečně poskytnuté řešení pro daný obecní úřad. Právě v době odevzdávání této práce probíhají jednání o nasazení tohoto systému do praxe. Po odstranění některých administrativních a technických překážek bude původní web postupně převeden do wiki a poté zahájen jeho ostrý provoz.

Z hlediska dalšího vývoje XWiki je třeba především pro popularizaci tohoto systému zajistit jeho českou podporu. Přestože jsem se pokusil o částečnou lokalizaci systému, bylo by vhodné provést korekci lokalizačního balíčku a tu pak poskytnout oficiálním autorům. Také vývoj sady užitečných pluginů by měl pokračovat a to i z mé strany, protože tento systém hodlám používat i pro své osobní potřeby. V plánu je například nějakým způsobem integrovat do XWiki anketní systém a další rozšíření.

<sup>&</sup>lt;sup>1</sup> Proslavená především díky internetové encyklopedii Wikipedia.

# **Seznam použitých zdrojů**

- [1] Best practice Pravidla pro tvorbu přístupného webu. [online]. Verze 1.0. Ministerstvo informatiky ČR : Ministerstvo informatiky České republiky, 2003-2007 [cit. 2007-03-28]. Text v češtině. Dostupný z WWW: <http: //[www.micr.cz/files/1510/mi-FINAL-BP\\_web\\_pristupnost-20040722](http://www.micr.cz/files/1510/mi-FINAL-BP_web_pristupnost-20040722.pdf).pdf>.
- [2] GNU Lesser General Public License. [online]. 2000-2007 [cit. 2007-01-21]. Text v angličtině. Dostupný z WWW : <http://www.[fsf.org/licensing/licenses/lgpl.html](http://www.fsf.org/licensing/licenses/lgpl.html)>.
- [3] Wikipedie Wikipedie. [online]. 2001-2007. Poslední aktualizace 2007-05-05 [cit. 2007-05-06]. Text v češtině. Dostupný z WWW : <<http://cs.wikipedia.org/wiki/Wikipedia>>.
- [4] Zákon č. 106/1999 Sb., o svobodném přístupu k informacím, [online]. Portál veřejné správy České republiky : Ministerstvo informatiky České republiky, c2003-2007 [cit. 2006-11-06]. Text v češtině. Dostupný z WWW : < http : //portal . gov. cz/zakon/106/1999>.
- [5] Zákon č. 500/2004 Sb., správní řád. [online] Portál veřejné správy České republiky : Ministerstvo informatiky České republiky, c2003-2007 [cit. 2006-11-30]. Text v češtině. Dostupný z WWW: <http://portal.gov.cz/zakon/500/2004>.
- [6] Český překlad GNU Lesser General Public License. [online]. [2007 leden]. Text v češtině. Dostupný z WWW: <http://www.oss.cz/pdf/lgpl-cz.pdf>.
- [7] Radek Bürget. Přednášky (slajdy). Technical report, Vysoké učení technické Fakulta informačních technologií, 2007. Učební materiály k předmětu ITW.
- [8] HRITCU Catalin. XWiki Plugins: Tips & Tricks. [online] 2007 [cit. 2007-03-13]. Text v angličtině. Dostupný z WWW: <http: //hritcu.wordpress.com/2007/03/13/-xwiki-plugins-tips-and-tricks/>.
- [9] RIDPATH Chris. Techniques For Accessibility Evaluation And Repair Tools. [online]. 2007 [2007 duben]. Text v angličtině. Dostupný z WWW : < [http://www.w3.org/TR/AERT#color-contrast](http://www.w3.org/TR/AERT%23color-contrast) >.
- [10] Přemysl Krsek. Barevné modely. Technical report, Vysoké učení technické Fakulta informačních technologií, 2006. Učební materiály k předmětu IZG.
- [11] MASSOL Vincent. XWiki AdminGuide Installation. [online]. 2003-2007. Poslední aktualizace 2007-04-25 [cit. 2007-04-27]. Text v angličtině. Dostupný z WWW : <http://www.xwiki.org/xwiki/bin/view/AdminGuide/Installation>.

# **Seznam příloh**

- A Instalace
- B Základní syntaxe značek v Xwiki
- C XWiki Engine
- D Použité programové prostředky
- E Obsah přiloženého CD

### **Příloha A**

# **Instalace**

Xwiki je Java aplikace založená na Servlet Container Modelu, proto pro svůj běh potřebuje nějaký server podporující tuto technologii např. Apache Tomcat, Jetty, JBoss, WebLogic, WebSphere apod. Dále používá relační databázi pro uložení obsahu. Může se použít téměř jakákoliv databáze, ale je jí třeba dobře nastavit, jak samotnou databází, tak XWiki. Přestože XWiki nabízí i Standalone<sup>1</sup> distribuci. Tento návod stručně popíše, jak správně nainstaloval XWiki pracující na Apache Tomcat a využívající databáze MySQL $^2$  [11].

**Instalace Apache Tomcat, WAR soubor** Po úspěšné instalaci Serviet Container serveru Apache Tomcat, který je většinou distribuován jako prostá aplikace zabalená v ZIP souboru. Po jejím rozbalení do nějakého adresáře - tento adresář bude nazýván [T0MCAT\_H0ME]. K spuštění Apache tomcat je třeba mít nainstalovanou i Javu a v systému nastavený [ JAVA\_H0ME] adresář. Následně je třeba stáhnout XWiki distribuci ve WAR souboru a obsah tohoto souboru rozbalit do adresáře xwiki, který je třeba vytvořit v [T0MCAT\_H0ME] /webapps/. Rozbalení je nutné kvůli přístupu ke konfiguračním souborům XWiki, které budou měněny později.

**Instalace MySQL** Při instalaci této databáze je třeba si dát pozor na to, aby instalována verze byla vyšší než MySQL 4.x, tyto starší verze v XWiki nejsou podporovány. Po úspěšné instalaci je třeba spustit server. To lze provést několika způsoby. Například: mysqld --console

Dále je třeba vytvořit databázi. To lze také provést několika způsoby. Například: mysql -u root -p -e "create database xwiki"

Poté je nutné nastavit oprávnění zápisu do databáze. Například takto: mysql -u root -p -e "grant all privileges on xwiki.\* to xwiki@127.0.0.1 identified by 'xwiki'"

Jakmile je táto část konfigurace databáze dokončena je třeba XWiki nastavit, jakou databázi hodláme používat a dále také údaje pro přihlášení k databázi. Toto nastavení se provádí v tomto konfiguračním souboru [T0MCAT\_H0ME]/WEB-INF/hibernate.cfg.xml pro MySQL například takto: <property name="connection.url">jdbc:mysql://localhost/xwiki</property >

<sup>&</sup>lt;sup>1</sup>Jedná se o verzi, která pomocí jednoduchého instalátoru je schopná nainstaloval a nakonfigurovat kromě samotné XWik i také i veškeré další podpůrné prostředky, tedy Serviet Container Jetty a relační databázi HSQL.

 $^{2}$ Další návody lze najít na http://www.xwiki.org

```
<property name="connection.username">xwiki</property> 
<property name="connection.password">xwiki</property> 
<property name="connection.driver_class">com.mysql.j dbc.Driver</property> 
<property name="dialect">org.hibernate.dialect.MySQLDialect</property>
```
**Instalace nových Radeox maker** Při instalaci doplňků tohoto typu je třeba mít k dispozici přeložené soubory jednotlivých maker a to ve formátu JAR  $[8]$ . Tyto soubory je třeba umístit do: **[T0MCAT\_H0ME]**/WEB-INF/lib/

Poté v části v balíčku xwiki.jar je třeba změnit konfigurační soubor: radeox\_markup\_xwiki.propertie s

a dopsat do něj, o jaké nové značky je XWiki pomocí Radeox rozšiřována. Například pro makro v balíčku uredniDeskaMacro.jar takto: macro.urednideska.name=urednideska

A dále je třeba i samotné XWiki poskytnou informaci, že bylo přidáno nové makro. To lze nastavit v souboru:

xwiki.jar/META-INF/services/com.xpn.xwiki.render.macro.XWikiMacro

kde je třeba přidat úplnou cestu k balíčku, ve kterém je makro napsáno. Například: com.xpn.xwiki.render.macro.UredniDeskaMacro

### **Příloha B**

# **Základní syntaxe značek v Xwiki**

### **Formátování textu**

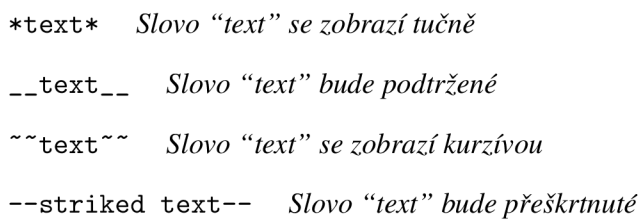

### **Nadpisy**

<sup>1</sup> **Nadpis** *Nadpis 1. úrovně*  1 . <sup>1</sup> **Nadpis** *Nadpis 2. úrovně*  1.1. <sup>1</sup> **Nadpis** *Nadpis 3. úrovně*  1.1.1. <sup>1</sup> **Nadpis** *Nadpis 4. úrovně* 

### **Odkazy**

**[WebHome]** *Přímý odkaz v rámci aktuálního jmenného prostoru* 

- **[link>WebHome]** *Přímý odkaz v rámci aktuálního jmenného prostoru, ale odkaz bude v textu reprezentován slovem "link "*
- **[Main. WebHome]** *Úplná cesta k dokumentu*
- **[link | Main. WebHome]** *Úplná cesta k dokumentu, ale odkaz bude v textu reprezentován slovem "link"*
- **[http: / / www. example. com]** *Odkaz jako URL mimo prostor wiki*
- **[Link>http: //www. example. com]** *Odkaz jako URL mimo prostor wiki, který bude v textu reprezentován slovem "link "*

**http: / / www. xwiki. org** *Odkaz jako URL mimo prostor wiki* 

### **Obrázky**

```
{image: image. png 130111} Zobrazení obrázku image.png včetně dvou nepovinných parametrů 
    pro výšku a šířku
```
### **Seznamy**

- **\* Item** *Zobrazení první úrovně odrážek*
- **\*\* Subitem** *Zobrazení druhé úrovně odrážek*
- **I. Item** *Zobrazení číslovaného seznamu odrážek*
- **I I. Subitem** *Zobrazení druhé úrovně číslovaného seznamu odrážek*
- **1\*. Subitem** *Předcházející způsoby lze i kombinovat*

### **Tabulky**

Příklad jednoduché tabulky, kde je demonstrováno i použití jednoduché funkce sumy:

**{table} Items | Euro Item 1 | 100 Item 2 | 50 Item 3 I 50 Total I =sum(B2:B4) {table}** 

# **Příloha** C

**XWiki Engine** 

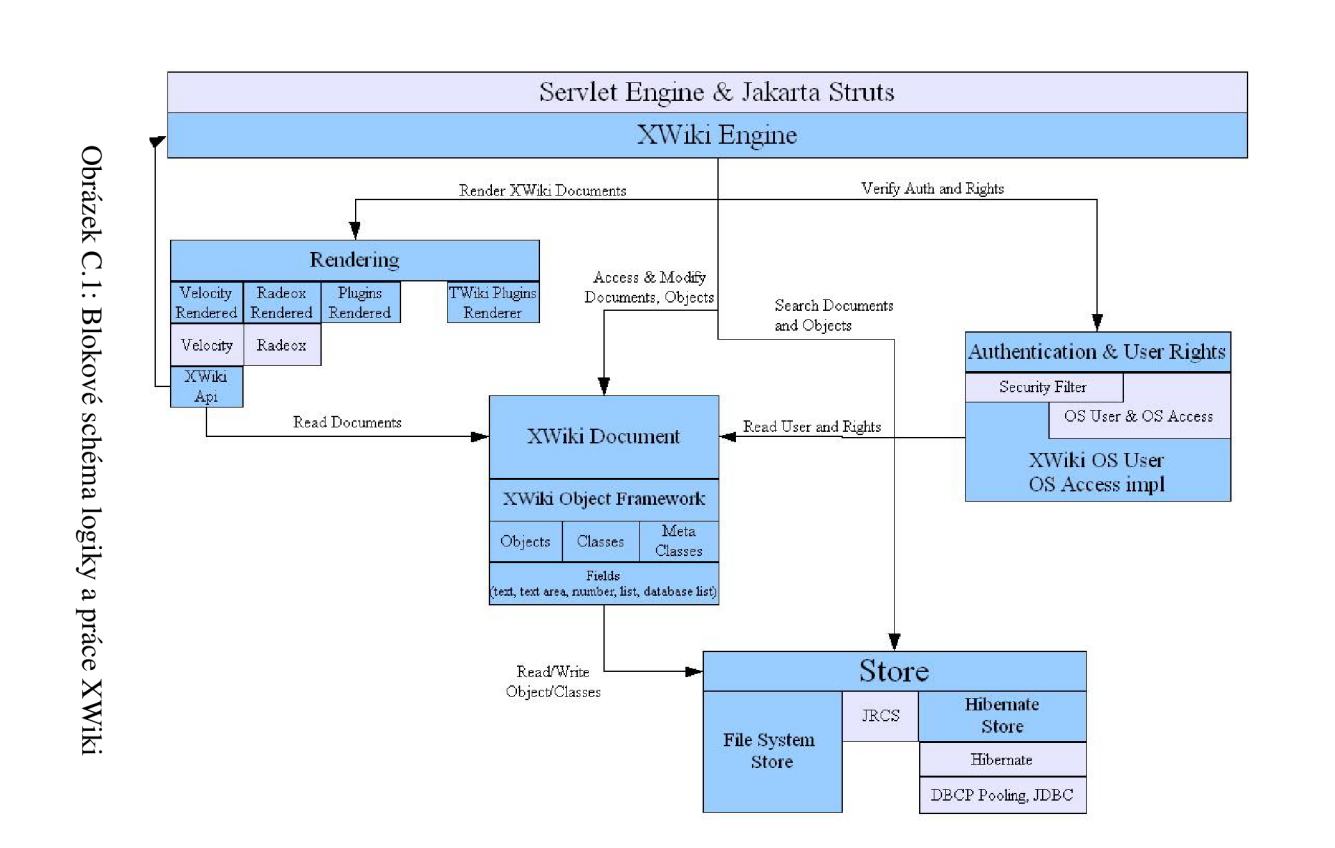

# **Příloha D**

# **Použité programové prostředky**

**Apache Tomcat 6.0.2** Serviet Container server používaný při řešení bakalářské práce.

**Enterprise Architect 6.5 (30 denní trial verze)** software použit pro nakreslení UML diagramu tříd, modelu užití, stavového diagramu a dalších diagramů.

**MySQL 5.0.25** relační databáze, kterou jsem používal při řešení bakalářské práce.

**NetBeans 5.5** vývojářský nástroj určený pro programování Java aplikací.

**PSPad 4.5.2 (2240)** tento textový editor byl použit především pro napsání technické zprávy v tiskařském sázecím jazyku L<sup>A</sup>T<sub>F</sub>X, ale také pro vytvoření skinu XWiki. Rovněž pro editaci a konfiguračních souborů XWiki byl použit tento editor.

**XWiki 1.0-beta-5.2310** využívána wiki technologie.

# **Příloha E**

# **Obsah přiloženého CD**

Součástí této bakalářské práce je i CD disk, který má následující adresářovou strukturu:

- **/app** některé programy potřebné pro spuštění
- **/doc** legislativní texty a jiné dokumenty
- /text elektronická verze této technické zprávy ve formátu PDF i editovatelná L<sup>A</sup>TEXverze
- /xwiki složka obsahuje pluginy a další rozšíření XWiki i samotnou XWiki